## **KAUNO TECHNOLOGIJOS UNIVERSITETAS INFORMATIKOS FAKULTETAS INFORMACIJOS SISTEMŲ KATEDRA**

**Donatas Ražanskas** 

# **PASŲ IR VIZŲ IŠDAVIMO INFORMACINĖ SISTEMA NAUDOJANT MVC ARCHITEKTŪRĄ**

Magistro darbas

**Vadovas doc. dr. R. Butleris** 

**KAUNAS, 2006** 

## **KAUNO TECHNOLOGIJOS UNIVERSITETAS INFORMATIKOS FAKULTETAS INFORMACIJOS SISTEMŲ KATEDRA**

# **PASŲ IR VIZŲ IŠDAVIMO INFORMACINĖ SISTEMA NAUDOJANT MVC ARCHITEKTŪRĄ**

Magistro darbas

 **Vadovas** 

**doc. dr. R. Butleris** 

**Recenzentas Atliko doc. dr. A. Riškus FM 0/4 gr. stud.** 

 **D. Ražanskas** 

**KAUNAS, 2006** 

#### **SUMMARY**

D.Ražanskas. Passports and visas issue information system using MVC architecture. Master work in science of informatics. Supervisor dr. doc. R.Butleris. Department of Informaction Systems Engineering, Faculty of Informatics.

This master work seeks to create and to install passports and visas issue information system and to make MVC framework which may be used in other information systems creation process.

Passports and visas issues information system was designed in order to automate the process of giving passports and visas. To create this information system was programmed MVC framework. Mentioned framework is able to call modules methods from template files. This ability makes programming process more speedy.

This master work consists of such steps: reviewing similar passports and visas issue information systems, analyzing MVC framework, choosing templates class, programming languages and according to MVC framework was created passports and visas issue web application.

It will be observed that passports and visas issue information system is installed and used in practically and the experience of exploatation is 0.5 years.

## **TURINYS**

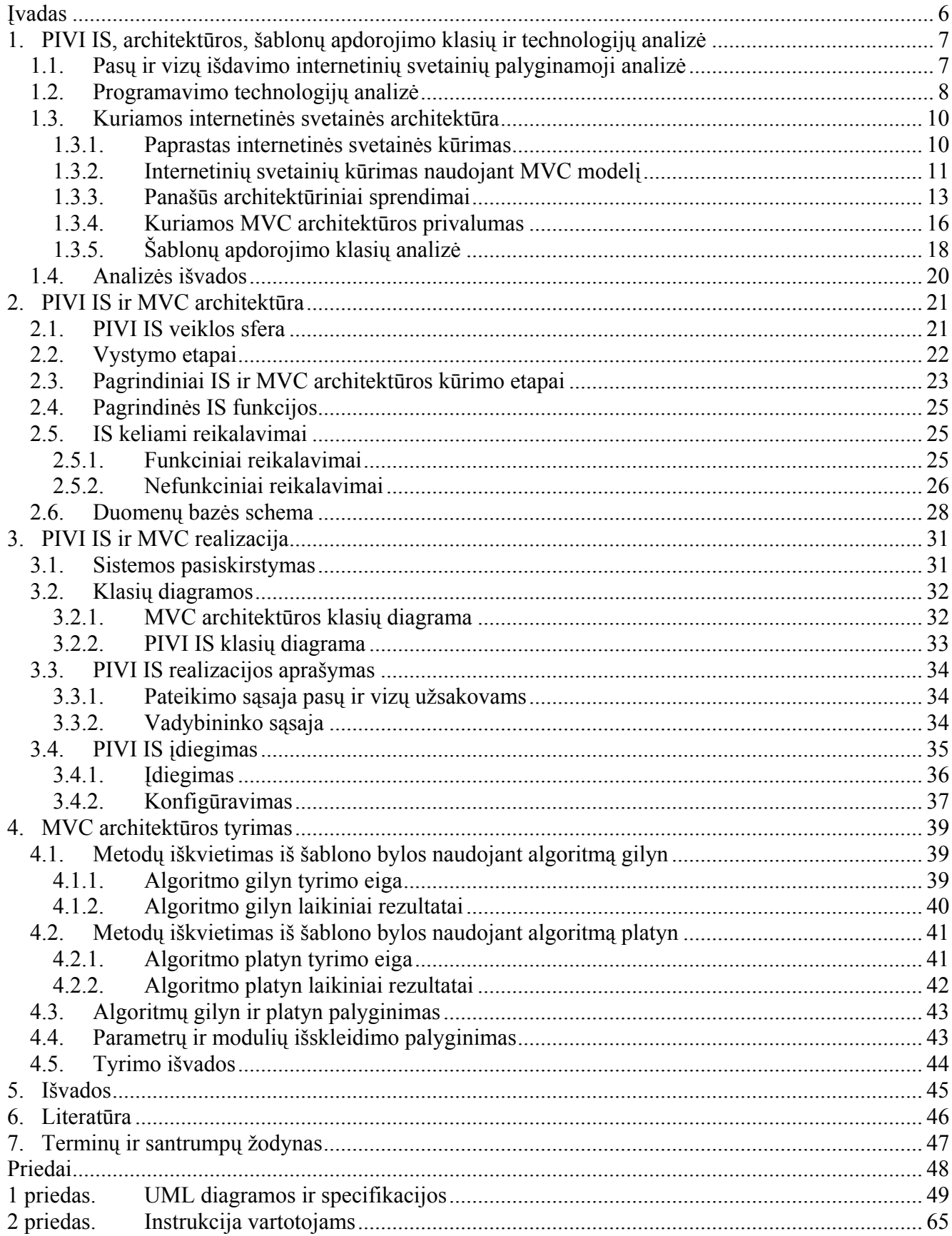

## **PAVEIKSLAI**

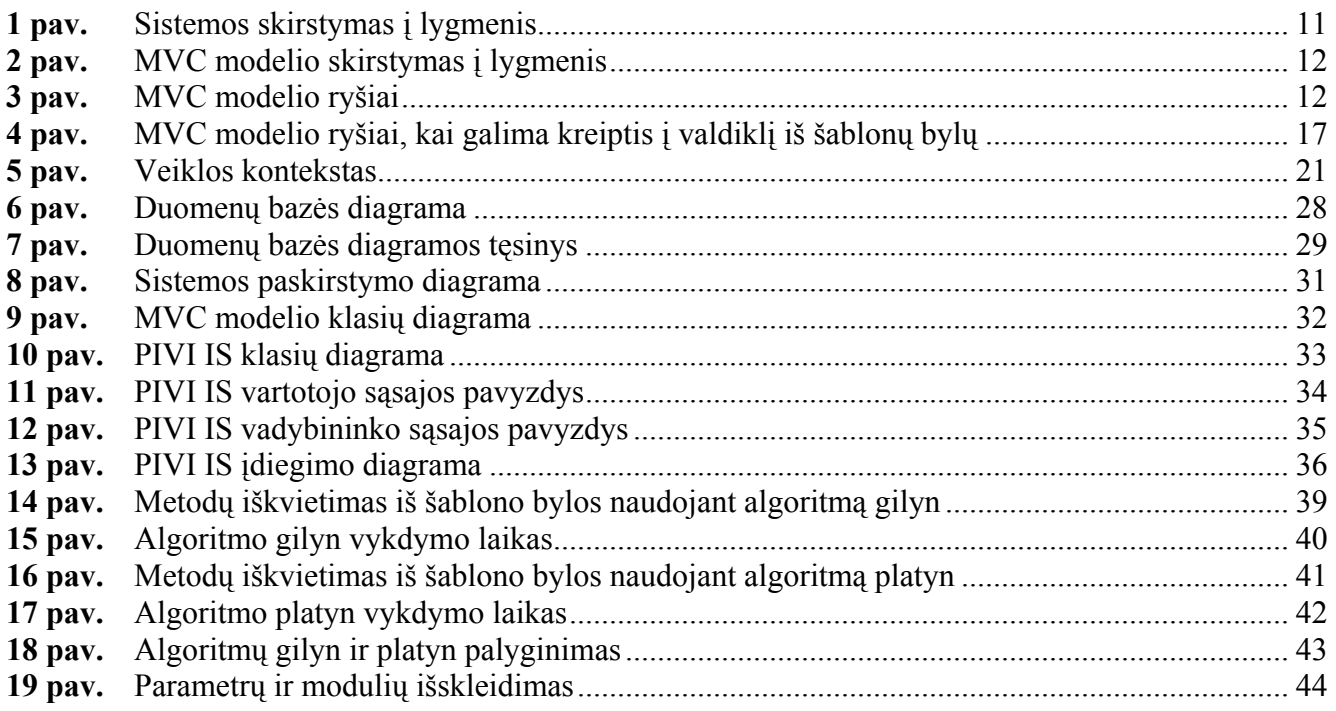

## **LENTELĖS**

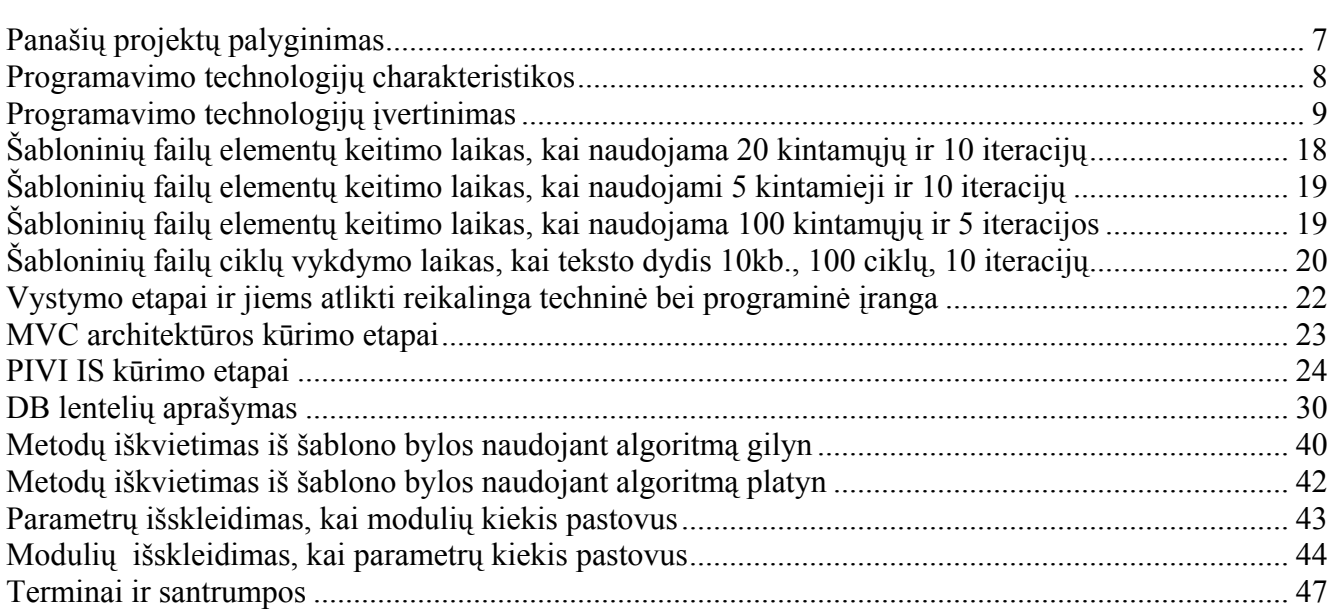

### <span id="page-5-0"></span>**ĮVADAS**

Vis labiau plintantis informacinių technologijų naudojimas yra universalus reiškinys visuose verslo ir administracijos lygiuose. Naujos informacijos apdorojimo technologijos kuria naujas verslo sritis, o tai leidžia aplenkti konkurentus - pateikti savo prekes bei paslaugas, rasti naujų verslo partnerių arba klientų[1].

Šiuolaikinių organizacijų veiklos pobūdis ir verslo aplinkos savybės (konkurencija pasaulio rinkose, vadyba ir kontrolė globalioje rinkoje, žiniomis ir informacija grindžiama ekonomika, globalinės darbo grupės, atsiribojimas nuo geografinės padėties ir kt.) reikalauja informacinių technologijų paslaugų. Šiandien vienos organizacijos yra labiau kompiuterizuotos, kitos – mažiau. Tai priklauso nuo organizacijos tikslų bei informacinės sistemos (IS) svarbos suvokimo. Taigi yra aktualu kalbėti apie organizacijos funkcijų kompiuterizavimą, nes kompiuterizuotos IS leidžia organizacijoms efektyviau atsakyti į aplinkos poreikius.

Kalbant apie pasų ir vizų išdavimo (PIVI) procesą, esminis poreikis, kurį suformuluoja to proceso dalyviai (dokumentų užsakovai – klientai, dokumentų išdavimo tarpininkai – įmonės ir institucijos – ambasados, išduodančios pasus ir vizas), yra šiam dalykui skiriamo laiko trumpinimas. Kadangi pasų ir vizų išdavimo procese pagrindinis darbo krūvis tenka dokumentų išdavimo tarpininkui, todėl tikslingiausia optimizuoti jo darbo eigą. To galima pasiekti automatizuojant sąsajas tarp užsakovo užpildyto klausimyno ir ambasadoms pateikiamos paraiškos dokumentams gauti.

*Tyrimo sritis* - elektroninės paslaugos, elektroninė komercija.

*Darbo objektas* – pasų ir vizų išdavimo informacinė sistema (PIVI IS).

*Tikslas:* 

- 1. Sukurti pasų ir vizų išdavimo informacinę sistemą
- 2. Sukurti MVC architektūrą (angl. Framework), kurią naudojant bus galima kurti ir kitas informacines sistemas

Tikslui pasiekti keliami tokie *uždaviniai:*

- 1. Išanalizuoti kompiuterizavimo projekto aplinką
- 2. Išanalizuoti panašias IS sistemas
- 3. Išanalizuoti panašių modelių sistemas
- 4. Parinkti programavimo priemones
- 5. Sudaryti programų sistemos projektą
- 6. Testuoti, įvertinti, bandyti praktinį programos veikimą
- 7. Paruošti dokumentaciją
- 8. Įdiegti programą

## <span id="page-6-0"></span>**1. PIVI IS, ARCHITEKTŪROS, ŠABLONŲ APDOROJIMO KLASIŲ IR TECHNOLOGIJŲ ANALIZĖ**

## **1.1. Pasų ir vizų išdavimo internetinių svetainių palyginamoji analizė**

Siekiant pasinaudoti panašių sistemų kūrėjų patirtimi buvo atlikta kelių projektų analizė, kuri pateikiama 1 lentelėje.

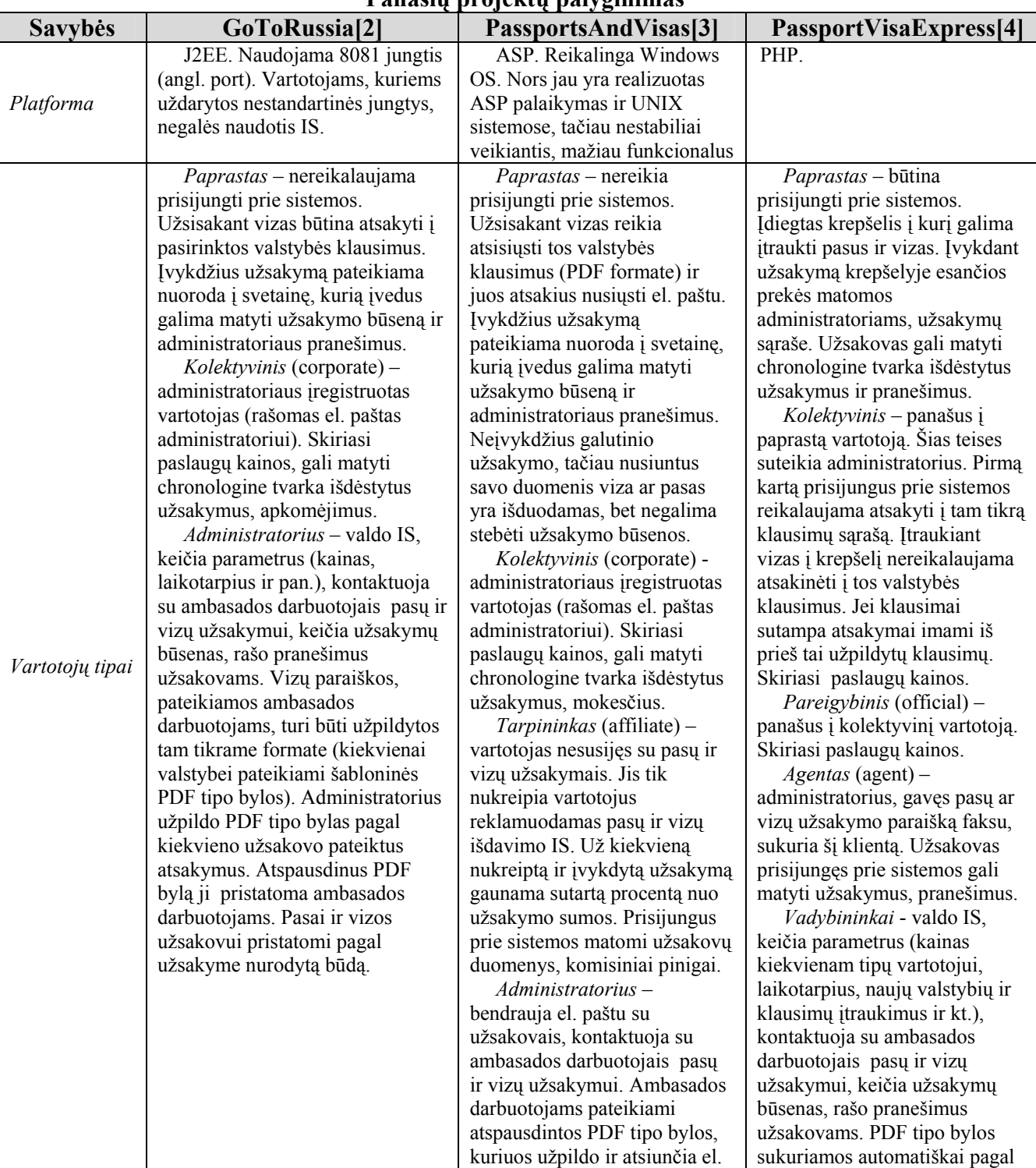

**Panašių projektų palyginimas** 

**1 lentelė**

<span id="page-7-0"></span>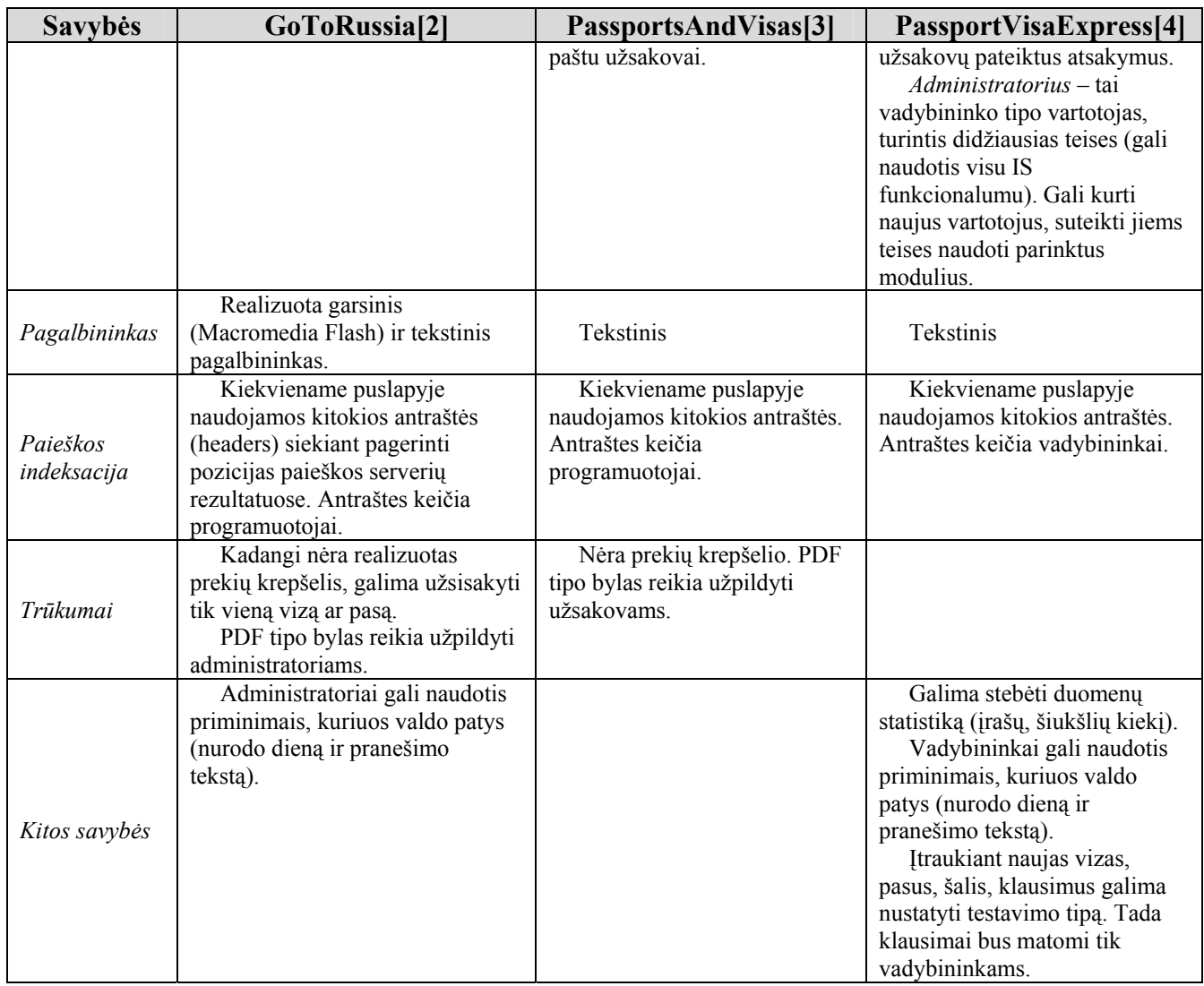

## **1.2. Programavimo technologijų analizė**

Renkantis kūrimo platformą, svarstyta keletas alternatyvų: PHP, .NET ir Java technologijos. Išstudijavus literatūrą [5, 6, 7] buvo apibendrinti technologijų privalumai ir trūkumai, kurie pateikti 2 lentelėje.

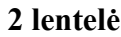

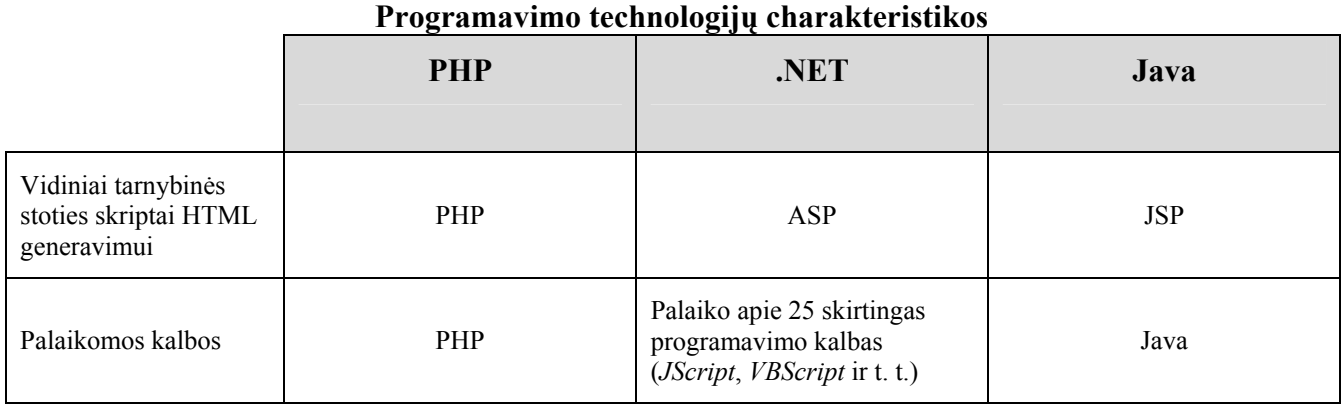

<span id="page-8-0"></span>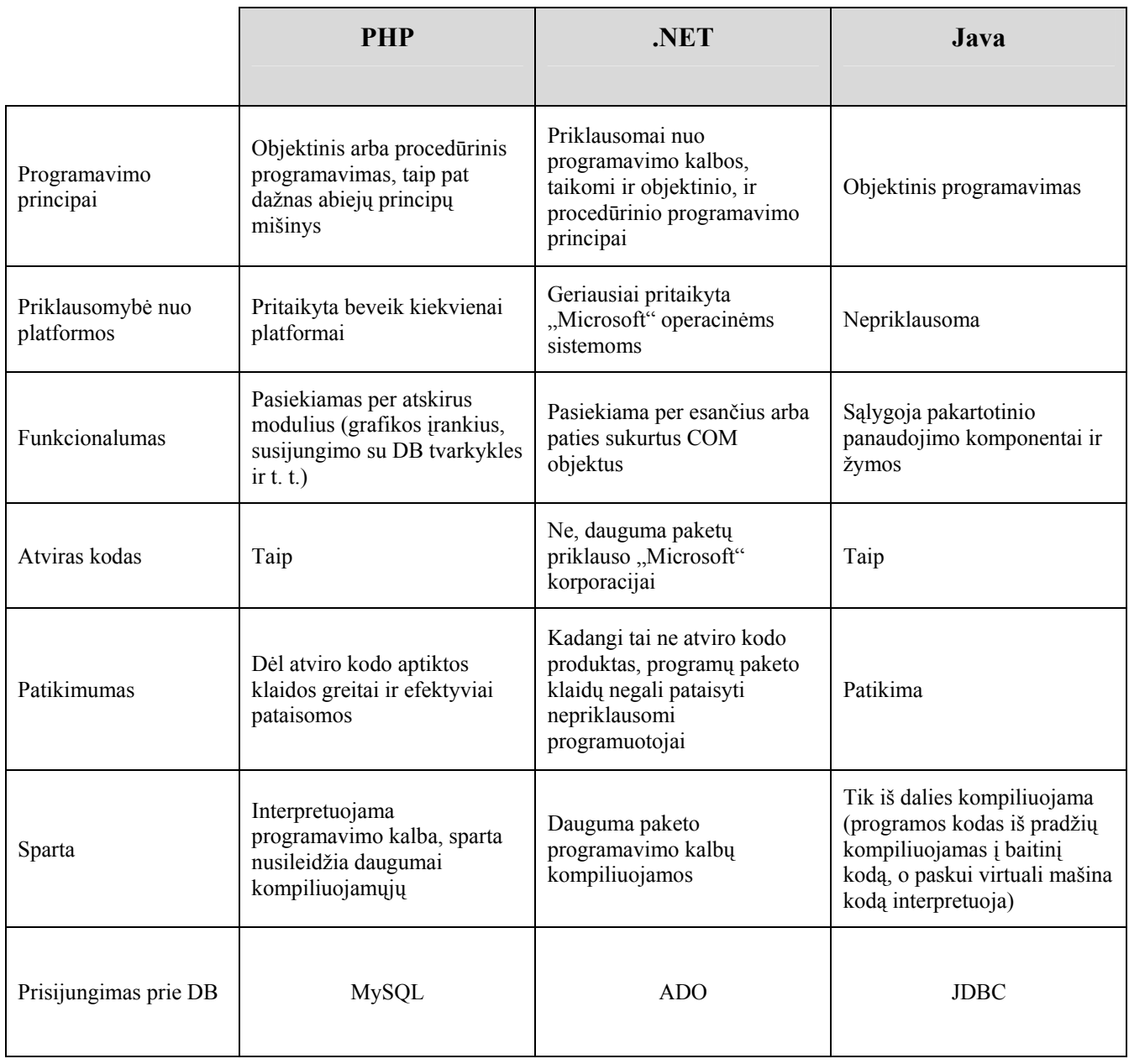

3 lentelėje pateikiami kriterijai ir įvertinimai[8]. Įvertinimas 1 nurodo aukščiausią įvertinimą, 3 – žemiausią.

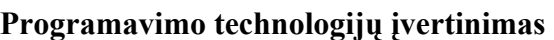

## **3 lentelė**

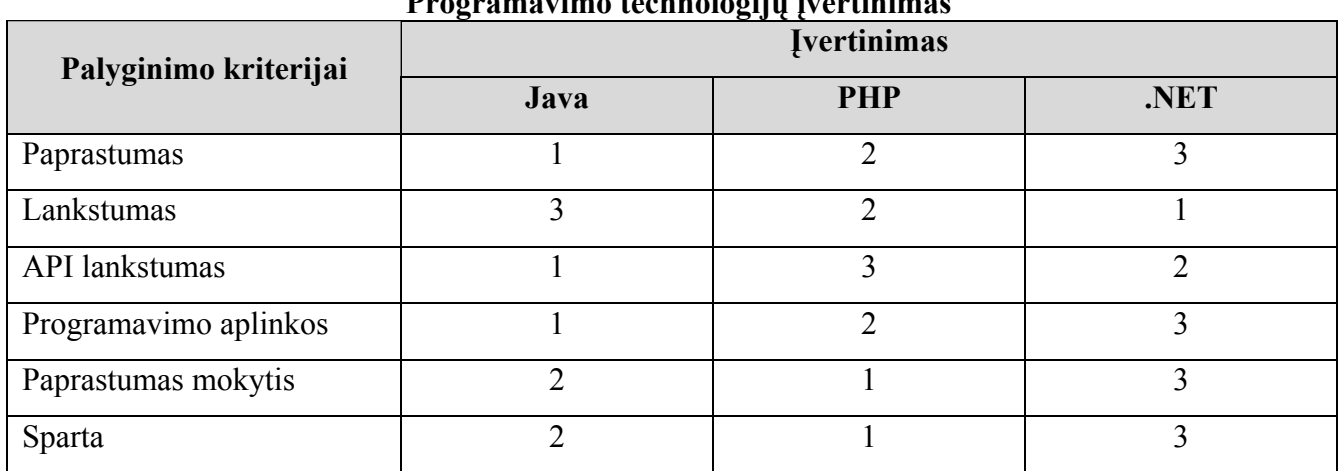

<span id="page-9-0"></span>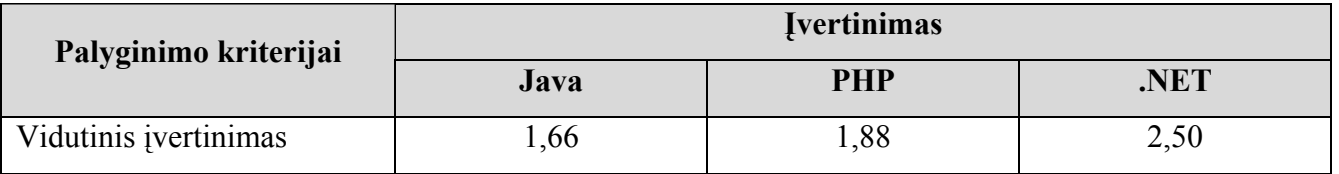

Remiantis vidutiniais įvertinimais, matosi, kad labiausiai vertėtų pasirinkti Java. Tačiau užsakovas yra pateikęs reikalavimą, kad būsima IS kiek galima greičiau funkcionuotų ant PIII 500MHz. tipo kompiuterio, todėl didžiausią dėmesį pasirenkant programavimo kalbą, skirsiu spartumui.

Kaip matosi iš 3 lentelėje pateiktų duomenų, sparta labiausiai pasižymi PHP programavimo kalba, nors ji yra tik interpretatorius. Šiai spragai užpildyti jau yra sukurta nemokama priemonė, kuri išeities tekstus paverčia į baitinį kodą. Todėl galima teigti, kad PHP išeities kodas yra dalinai interpretuojamas, o tai, pasak kūrėjų[9], paspartina veikimą iki 40%.

Pasirinkta duomenų bazės valdymo sistema – MySQL, kadangi ji labai gerai suderinama su PHP. Taip pat labai svarbus MySQL pasirinkimo kriterijus - programinės įrangos kaina, MySQL, kaip ir PHP, yra nemokama DBVS.

## **1.3. Kuriamos internetinės svetainės architektūra**

### **1.3.1. Paprastas internetinės svetainės kūrimas**

Kuriant internetines svetaines, dažniausiai užtenka į tam tikrą dizaino formą įkelti reikalingą informaciją. Kaip pavyzdį galima naudoti tokią puslapio generavimo formą:

- 1. Įtraukti puslapio viršų (statinė dalis)
- 2. Įtraukti puslapio meniu (statinė dalis)
- 3. Įtraukti puslapio pagrindinę dalį (dinaminė dalis)

Pagrindinė duomenų kaita vyksta dinaminėje dalyje. Visumoje realizuojant šiuos uždavinius galima naudoti vieną bylą (skriptą) kuri išvestų statinę informaciją, o pagal pateiktus parametrus išvestų ir kintamą informaciją. Pvz., sukuriame index.php bylą, kurioje išdėstomas statinės dalies dizainas HTML kalba, o reikalingose bylos vietose panaudojame PHP kalbos struktūras dinaminės dalies vaizdavimui. Pvz., pasinaudojus GET metodu ir pagal perduotą kintamąjį "page\_name" įterpti nurodomą puslapį. Čia puslapis gali būti tiek statinis (HTML), tiek dinaminis (PHP).

Pagrindinai trūkumai:

- Dizainas neatskirtas nuo logikos
- Beveik neįmanomas pakartotinis panaudojamumas
- Sistema mažai struktūrizuota, sunkiai plečiama.

<span id="page-10-0"></span>Bendru atveju šią sistemą galimą būtų suskirstyti į 2 lygmenis (1 pav.): viename vartotojo sąsają ir programos logikos lygmuo, kitame - duomenų lygmuo. Duomenų lygmenį sudaro DBVS ir duomenų bazės schema.

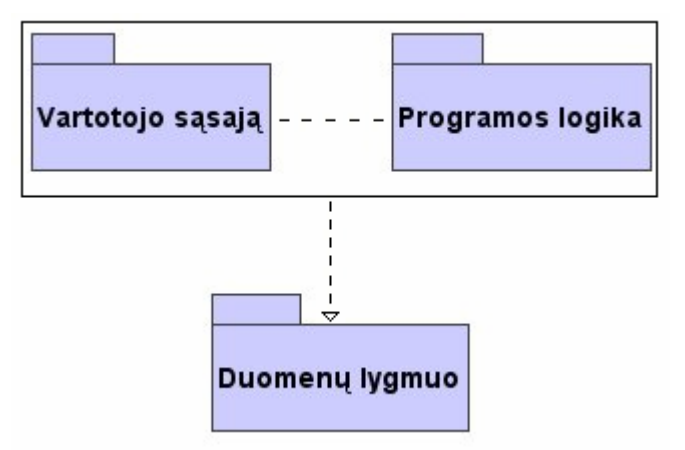

**1 pav.** Sistemos skirstymas į lygmenis

#### **1.3.2. Internetinių svetainių kūrimas naudojant MVC modelį**

Kadangi apsiribojant paprastais puslapiais, į kuriuos įdedami skriptai, dažnai veiklos logika pradeda kartotis, o sistemos palaikymas bei pratęsimas darosi sudėtingas, tai šią pasikartojančią logiką galima iškelti į atskirą komponentą ir sudaryti bendradarbiaujančių komponentų/modulių rinkinius. Tai pašalina pertekliškumą, bet padidėja sprendimo sudėtingumas. Sudėtingumui valdyti įvairiose srityse, tame tarpe ir programavime, naudojami šablonai. Bendro naudojimo objektinio projektavimo šablonai aprašyti [10], kur pateikti 32 šablonai, bet jų yra ir daugiau. Pavyzdžiui, yra atskira šablonų grupė, taikoma interneto sistemų kūrimui.

Klasikinis interneto sistemoms taikomas modelis yra Modelis-Vaizdiklis-Valdiklis (angl. Model-View-Controller). Tai senas modelis, kuris atlaikė laiko testą ir atskyrė vaizdavimo logiką nuo veiklos logikos. Nors šis modelis nėra naujas, projektuotojui jo reikšmė yra labai didelė, kadangi sukurti moduliai gali būti panaudojami pakartotinai, o vaizdavimo logika atskirta nuo veiklos logikos. Programuotojai PHP dažnai naudoja greitam kūrimui, todėl neteikia didelės reikšmės programos architektūrai tobulinti. Tuo galima paaiškinti tą faktą, kad PHP kalboje mažai naudojami šablonai, paplitę Java, C, .NET programavimo technologijose. Tačiau ši kalba duoda ne mažesnes galimybes naudoti šablonus ir sukurti gerą programos architektūrą. Šio modelio skirstymas į lygmenis pavaizduotas 2 pav.

<span id="page-11-0"></span>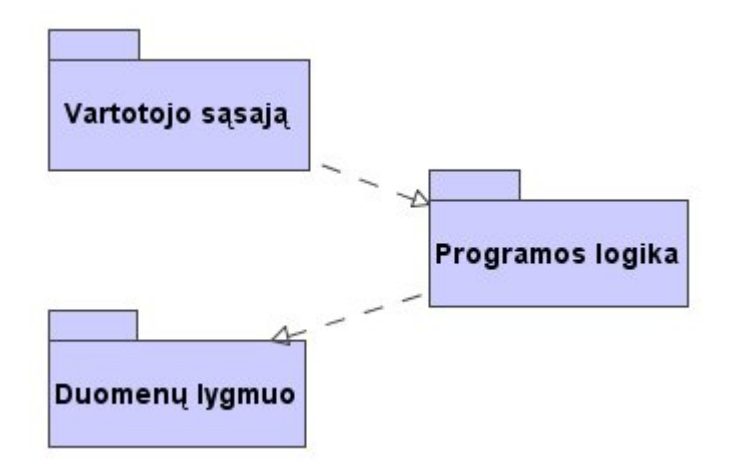

**2 pav.** MVC modelio skirstymas į lygmenis

Bendrąja prasme MVC, tai lyg programavimo modelis, kuris yra skirtas kurti, diegti ir vykdyti tinklo taikomąsias programas, kurios bendrauja per tinklą tokiais standartiniais protokolais, kaip SOAP, XML ir HTTP. Šie protokolai leidžia integruoti taikomąją programą su naujos kartos taikomosiomis programomis ir paslaugomis. Taip pat šis programinis modelis leidžia išspręsti didelio patikimumo ir plečiamumo taikomųjų programų diegimo ir valdymo problemas.

Pagrindiniai MVC modelio privalumai:

- 1) kodas pilnai atskirtas nuo dizaino (programinėje dalyje nevykdomas duomenų išvedimas)
- 2) lengva pakartotinai iškviesti modulį
- 3) galima autorizaciją kiekvienam komponento metodui
- 4) sistemai suteikia tvarkingumo ir struktūriškumo
- 5) pagerėja testavimas

MVC modelio objektų ryšiai pavaizduoti 3 pav.

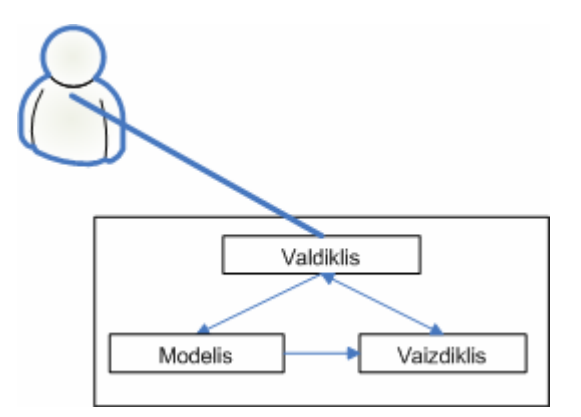

**3 pav.** MVC modelio ryšiai

#### <span id="page-12-0"></span>**1.3.3. Panašūs architektūriniai sprendimai**

Siekiant pasinaudoti panašių sistemų kūrėjų patirtimi buvo atlikta kelių projektų analizė. Toliau pateikiama PHP-Nuke, php.MVC architektūrų (angl. Frameworks) apžvalga.

#### **1.3.3.1. PHP-Nuke sistemos architektūra**

Pasak PHP-Nuke kūrėjų, tai sistema skirta internetinių svetainių kūrimui ir plečiama bet kokiam panaudojimui, palaikanti 33 kalbas ir 9 DBVS [11].

Išorinį sistemos vaizdą sudaro trys stulpeliai, viršutinis kolontitulas (header) ir apatinis kolontitulas (footer). Kiekviena puslapį struktūriškai sudaro blokai ir moduliai. Blokai nuorodos/apklausos/bet kuri kita informacija, kuri rodoma visuose svetainės puslapiuose, kairiame ir/ar dešiniame stulpelyje. Moduliai - sistemos "šerdis" - juos galima laikyti konkrečiais puslapiais, pvz. moduliai skirti naujienoms, paieškai, apklausai ir pan.

Visi modulių failai yra tvarkomi trimis pagrindiniais failais - index.php (pirmas puslapis), modules.php (įtraukia vykdomą modulį), admin.php (administratoriaus aplinka). Taip pat šakniniame sistemos kataloge yra failai, susiję su autorizacija, dizainu ir bendromis sistemos funkcijomis.

Kiekvienas modulis - tai kataloge "/modules/" esantis index.php failas. Pvz. norint išvesti modulį "Topics", reikėtų kreiptis į http://domeinas/modules.php?name=Topics, tuomet modules.php iškviestų /modules/Topics/index.php failą. Tiesiogiai šio failo peržiūrėti negalima, dėl saugumo, o taip pat ir dėl bendro dizaino palaikymo. Kiekvieno modulio kūrimui yra keletas taisyklių, kurių reikia laikytis, kad nesugadinti sistemos, bet praktiškai kiekvienas modulis tai yra atskiras failas, kurio pradžioje įtraukiamos bendros sistemos funkcijos, dizaino elementai, o duomenų išvedimui naudojamos funkcijos iš sistemos bibliotekų. Pvz. atlikus duomenų bazės užklausą atidarom lentelę (opentable()), nustatom jos pavadinimą, išvedam duomenis (kiekvieną eilutę panaudojant list() funkciją ir uždarom lentelę (closetable()).

Taigi, visa sistema yra paremta iš anksto paruoštomis funkcijomis, kurių pagalba informacija apliejama dizainu. Pati sistema tobulinama apie 7 metus, todėl funkcijų yra gana daug. Realizuotas puslapių dizaino lengvas keitimas ("skins"). Yra daug kartu su sistema pateikiamų modulių, taigi ji yra paruošta "plug-n-play" principu - užtenka parsisiųsti, paleisti instaliacijos skriptus ir ja galima naudotis. Sistemos trūkumas yra tai, kad prastai dokumentuotas modulių kūrimas, paliekama daug laisvės programuotojui - t.y. sistema yra ganėtinai palaida ir nestruktūrizuota - mano nuomone modulių realizavimui geriau naudoti objektinį projektavimą, o ne paprastą funkcinį programavimą ir paprasčiausią failų įtraukimą (include), tam, kad juos įvykdyti.

#### **1.3.3.2. php.MVC sistemos architektūra**

php.MVC tai Modelio-Valdiklio-Vaizdiklio architektūra (angl. Framework) skirta internetinių svetainių kūrimui[12]. Šios architektūros konceptualus modelis pavaizduotas 4 pav.

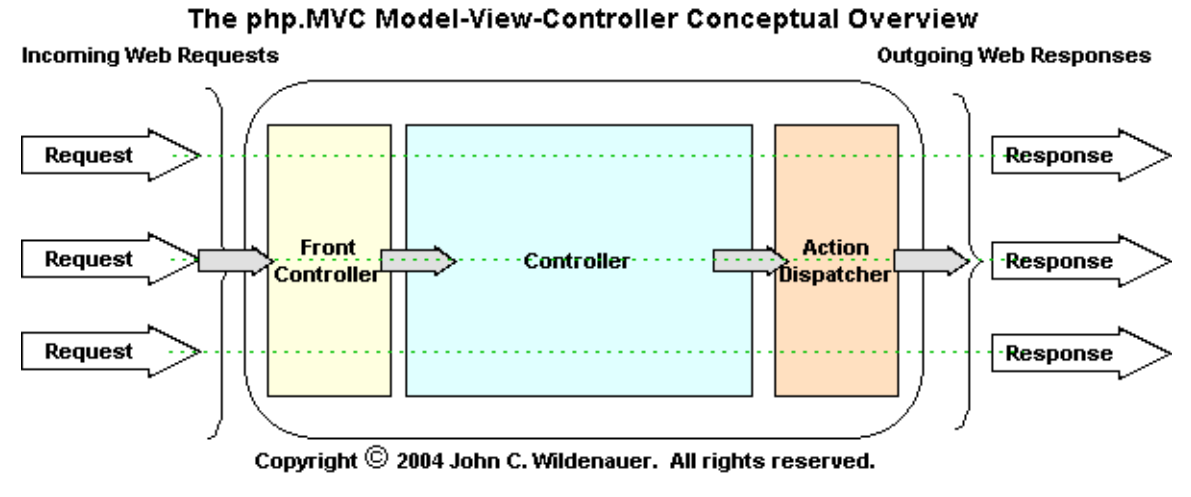

**4 pav.** php.MVC konceptualus modelis

Iš konceptualaus modelio matosi, kad php.MVC architektūra susideda iš trijų pagrindinių dalių: priekinio valdiklio (angl. Front controller), valdiklio (angl. Controller) ir veiksmų valdiklio (angl. Action Dispatcher).

Priekinis valdiklis atsakingas už programos nustatymus, kai vykdoma užklausa. Šio valdiklio procesų seka pavaizduota 5 pav.

**The Front Controller** 

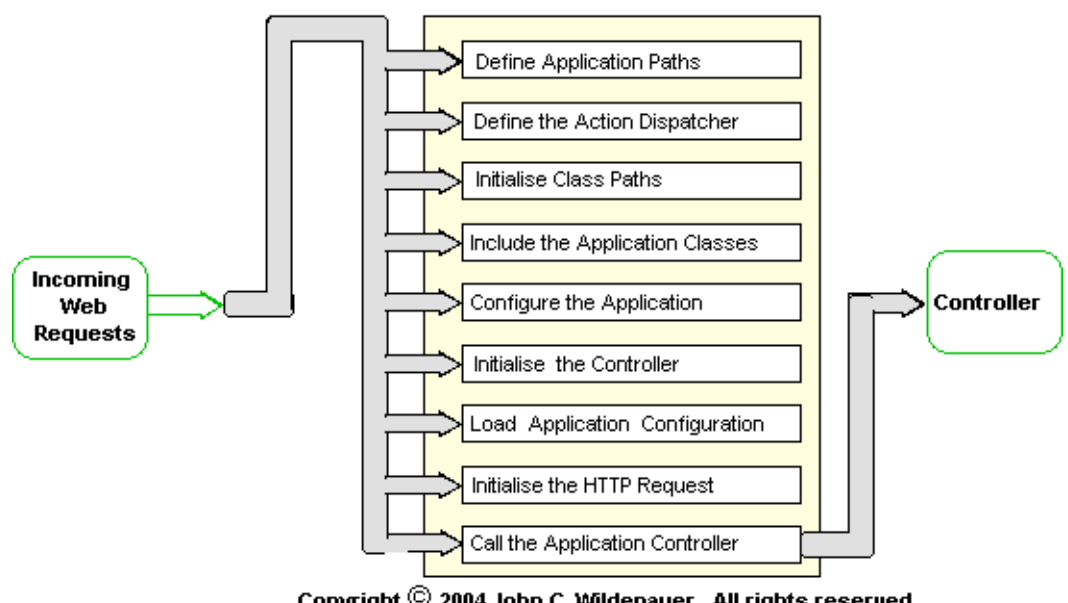

Copyright © 2004 John C. Wildenauer. All rights reserved.

**5 pav.** php.MVC priekinis valdiklis

Priekinio valdiklio funkcijos: nustatyti programos kelius, priskirti veiksmų valdiklį, inicijuoti klasių kelius, įtraukti klases, sukonfigūruoti programą, inicijuoti valdiklį, užkrauti programos konfigūraciją, inicijuoti HTTP užklausą, iškviesti valdiklį.

Priekiniam valdikliui baigus vykdymą, procesas persiduoda valdikliui. Valdiklio procesų seka pavaizduota 6 pav.

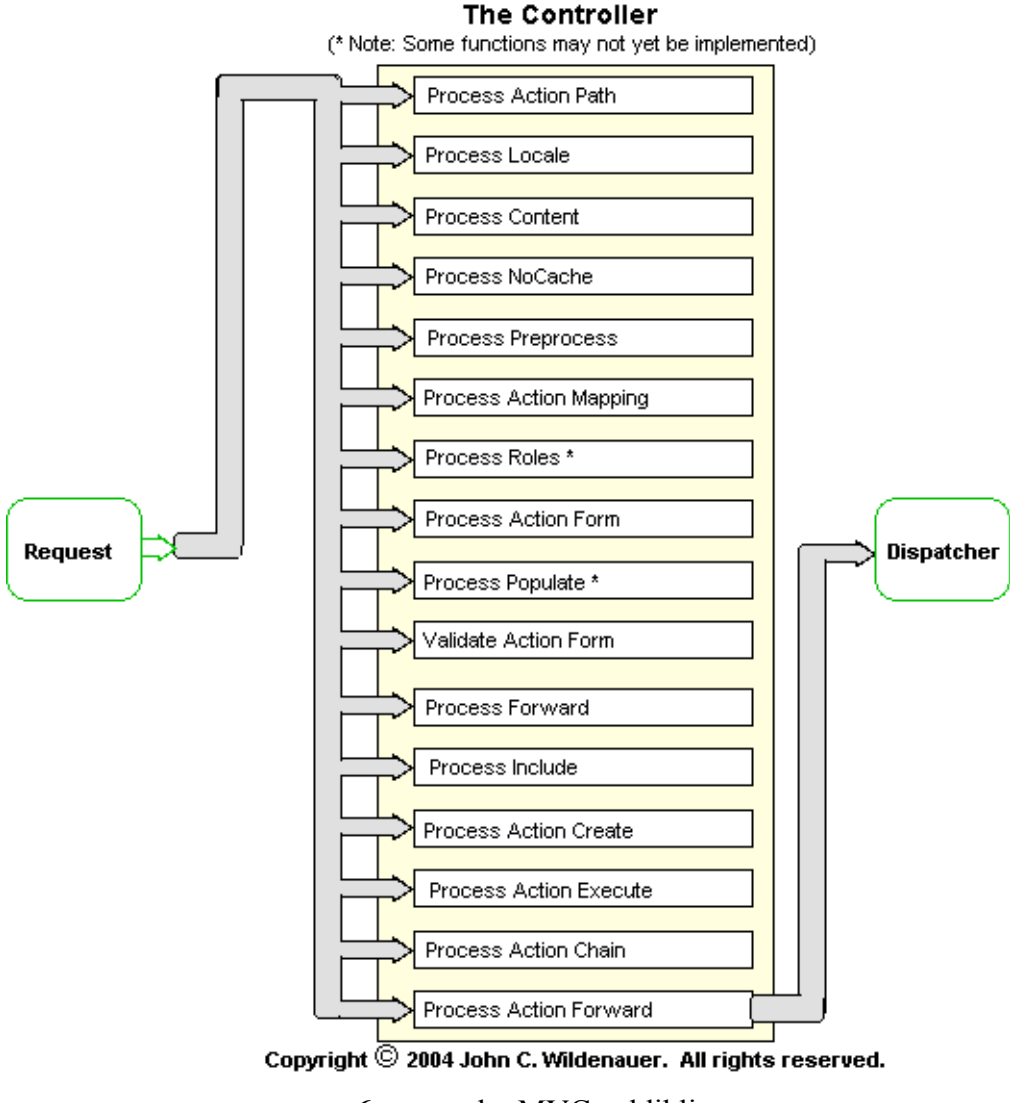

**6 pav.** php.MVC valdiklis

Valdiklio funkcijos: parinkti veiksmo kelią, parinkti kalbos parametrus, parinkti turinį, parinkti puslapio atsargos parametrus, parinkti vyksmo klasę, parinkti vyksmo surišimo kelius, parinkti roles, parinkti vyksmo formą, patikrinti formos duomenis, parinkti vyksmo persiuntimą, parinkti įtraukimo bylas, sukurti veiksmo klasę, įvykdyti veiksmo klasę, įvykdymo veiksmo klases nurodytas veiksmų eilėje, perduoti eigą veiksmų valdikliui.

Veiksmų valdiklis atsakingas už biznio logikos vykdymą ir vaizdavimą. Šio valdiklio procesų seka pavaizduota 7 pav.

<span id="page-15-0"></span>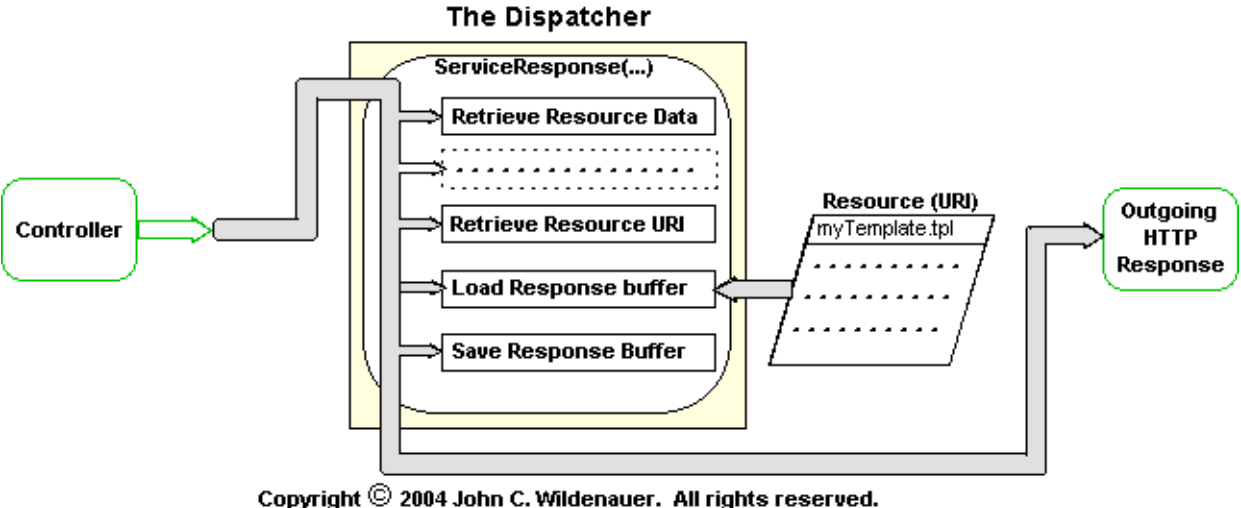

**7 pav.** php.MVC veiksmų valdiklis

Veiksmų valdiklis iškviečia biznio logikos metodą. Šis metodas pateikia duomenis, kurie apipavidalinami šabloniniu failu (angl. Template). Taip sugeneruojamas HTML dokumentas kuris perduodamas interneto naršyklei.

## **1.3.4. Kuriamos MVC architektūros privalumas**

Kuriant architektūras (angl. Frameworks) naudojant PHP programavimo kalbą nėra kreipiamas dėmesys į metodų iškvietimą iš šablonų failų. Realizavus šį funkcionalumą galima paspartinti programavimo procesą, nes tai leistų lankčiau naudoti modulius – juos iškviesti būtų galima ne tik iš PHP kodo, bet ir iš šablonų bylų HTML kodo (naudojant papildomas žymas (angl. tags)).

Realizuojant metodų iškvietimą iš šablono failų bylų, pravartų sukurti ir internetinius kreipinius URL, kuriuose būtų galima nurodyti į kokį modulį kreipiamasi, kokius parametrus jam perduodame.

### Galima naudoti tokį kreipinį:

```
.../index.php?ModulioVardas1,ParametroVardas1.ParametroReikšmė1, 
ParametroVardas2.ParametroReikšmė2;ModulioVardas2,ParametroVardas1.ParametroReikšm
ė1, ParametroVardas2.ParametroReikšmė2
```
O PHP programavimo kalba šį kreipinį galima paversti į toką struktūrą:

```
[ModulioVardas1] = array(ParametroVardas1 => ParametroReikšmė1 
                         ParametroVardas2 => ParametroReikšmė2),
[ModulioVardas2] = array(ParametroVardas1 => ParametroReikšmė1 
                          ParametroVardas2 => ParametroReikšmė2)
```
Realizavus šį funkcionalumą MVC architektūros objektų ryšius galima pavaizduoti taip, 8 pav.

<span id="page-16-0"></span>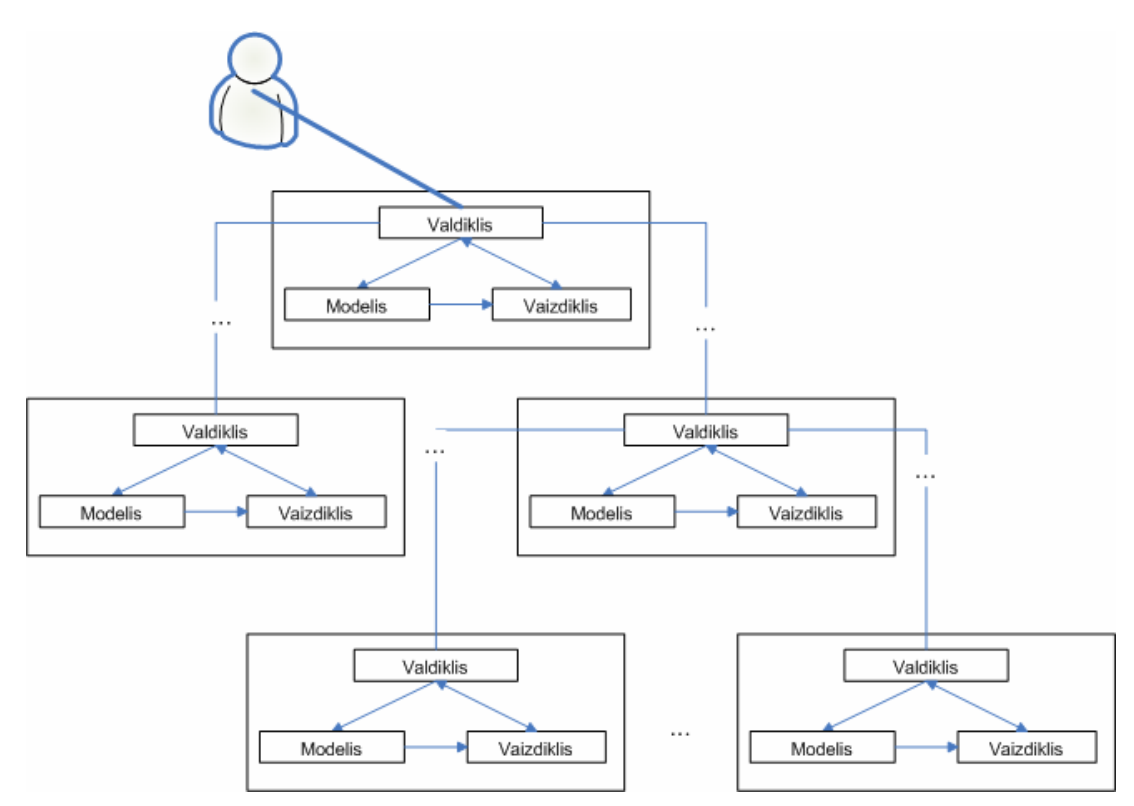

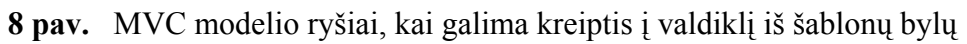

Taikymo pavyzdys:

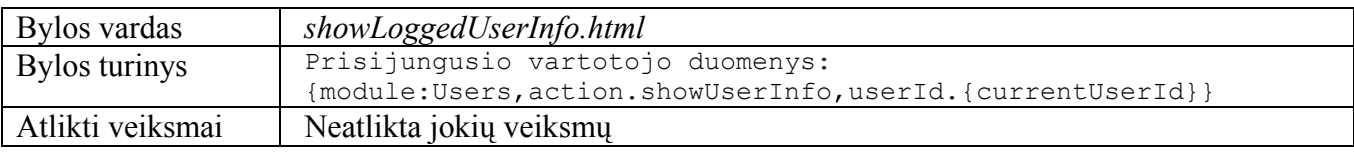

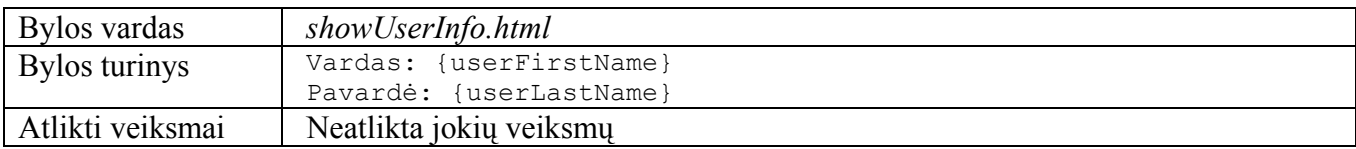

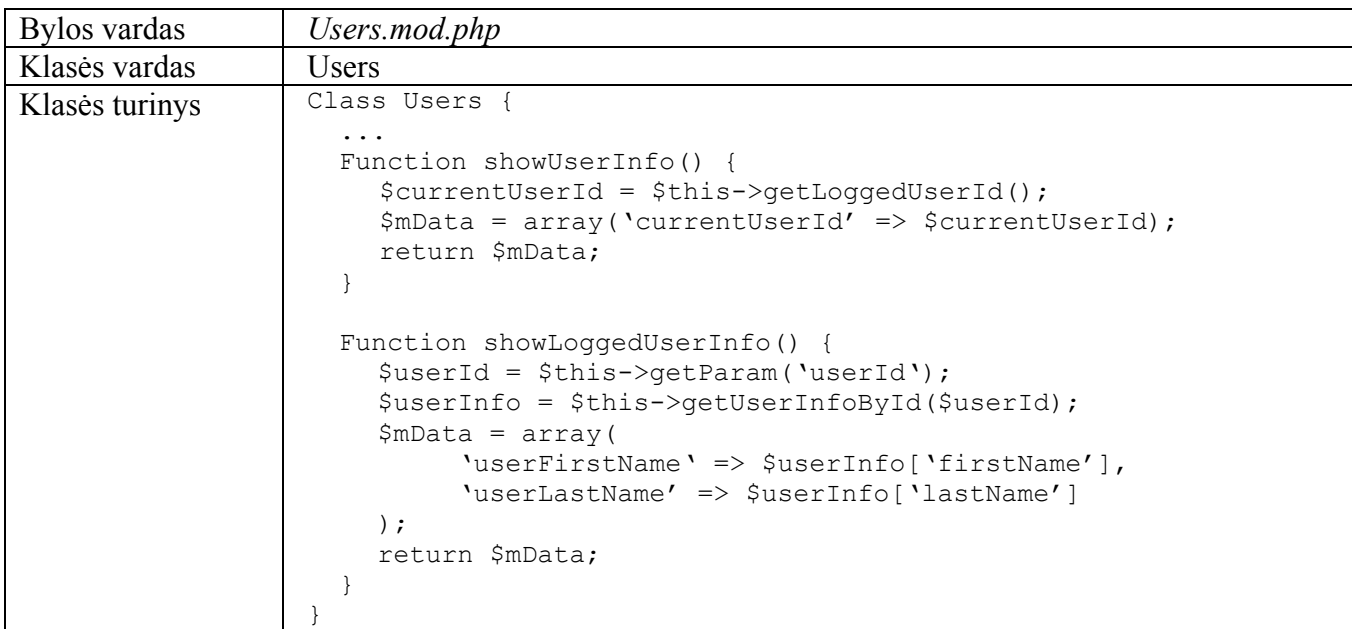

<span id="page-17-0"></span>Vartotojui kreipiantis nuoroda index.php?Users,action.showLoggedUserInfo MVC modelio valdiklis iškviečia *Users* klasėje esantį metodą *showLoggedUserInfo()*. Šis metodas grąžina prisijungusio vartoto *id*, o vaizdiklis pakeičia *showLoggedUserInfo.html* šablone esantį elementą *{currentUserId}* į *5*. Bylos *showLoggedUserInfo.html* turinys keičiasi į:

```
Prisijungusio vartotojo duomenys: 
{module:Users,action.showUserInfo,userId.5}
```
Valdiklis nagrinėja bylos *showLoggedUserInfo.html* turinį ir tikrina ar nereikia iškviesti kito valdiklio. Randant iškvietimo žymę: *'module:'* iškviečia valdiklį ir perduoda parametrus. Valdiklis pagal perduotus parametrus kreipiasi į *Users* klasėje esantį metodą *showUserInfo()*. Šis metodas grąžina vartotojo duomenis (vardą – firstName ir pavardę – lastName), o vaizdiklis pakeičia

```
showUserInfo.html šablone esančius elementus. Šios bylos turinys keičiasi į:
```

```
Vardas: Vardas 
Pavardė: Pavardaitis
```
Atlikus šiuos veiksmus, valdymas perduodamas pirminiam valdikliui, kuris pakeičią Bylos *showLoggedUserInfo.html* turinį:

```
Prisijungusio vartotojo duomenys: 
Vardas: Vardas 
Pavardė: Pavardaitis
```
## **1.3.5. Šablonų apdorojimo klasių analizė**

Šablonų apdorojimo klasė glaudžiai susijusi su MVC modelio taikymų, nes ji leidžia atskirti programinį kodą nuo dizaino. Todėl reikia pasirinkti optimalią šablonų (templates) apdorojimo klasę. Atsižvelgdamas į testų duomenis pasirinkau Easy Template System šablonų apdorojimo klasę, kadangi jos vidutiniai spartos duomenys geriausi [13].

Šablonų apdorojimo klasių palyginimai atlikti su Pentium IV, 2.6GHz., 1GB RAM tipo kompiuteriu ir pavaizduoti 4,5,6,7 lentelėse.

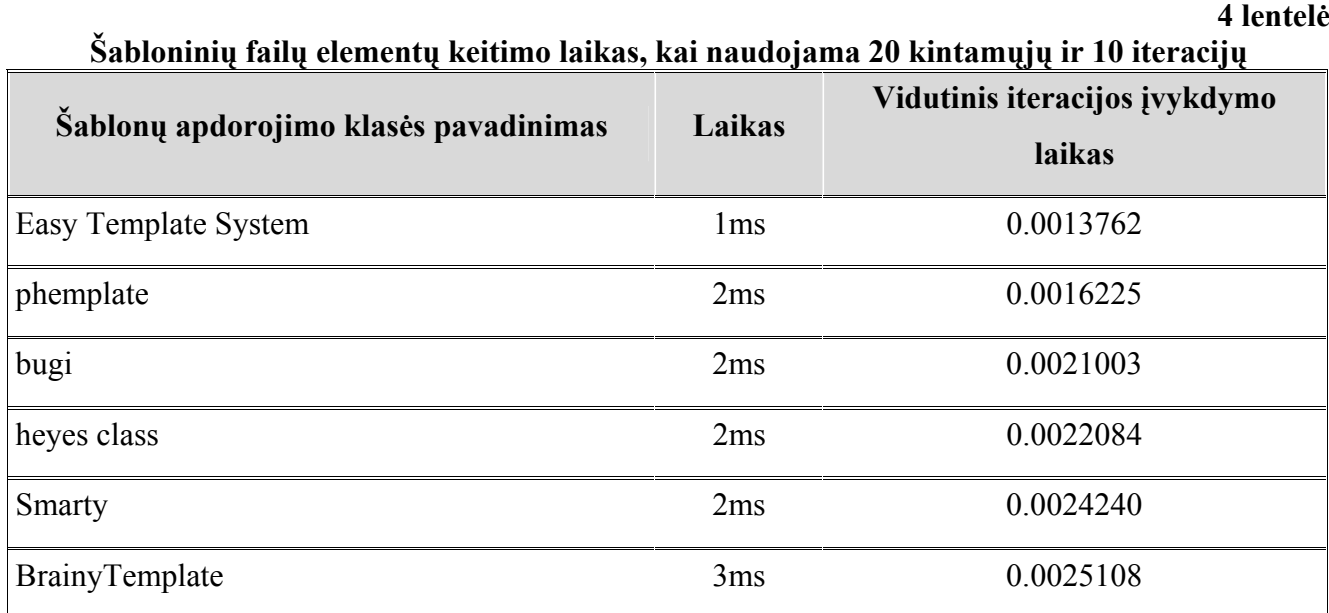

<span id="page-18-0"></span>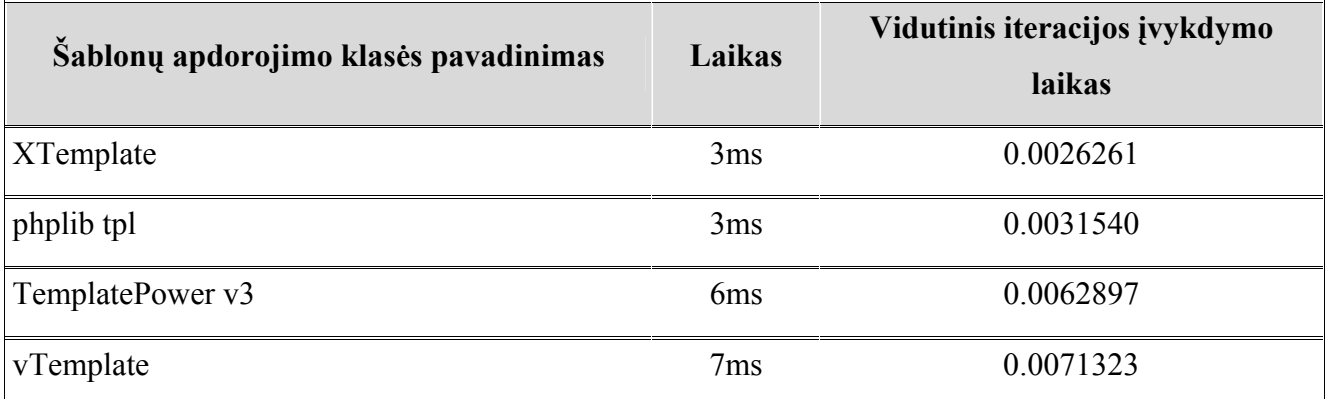

#### **5 lentelė**

## **Šabloninių failų elementų keitimo laikas, kai naudojami 5 kintamieji ir 10 iteracijų**

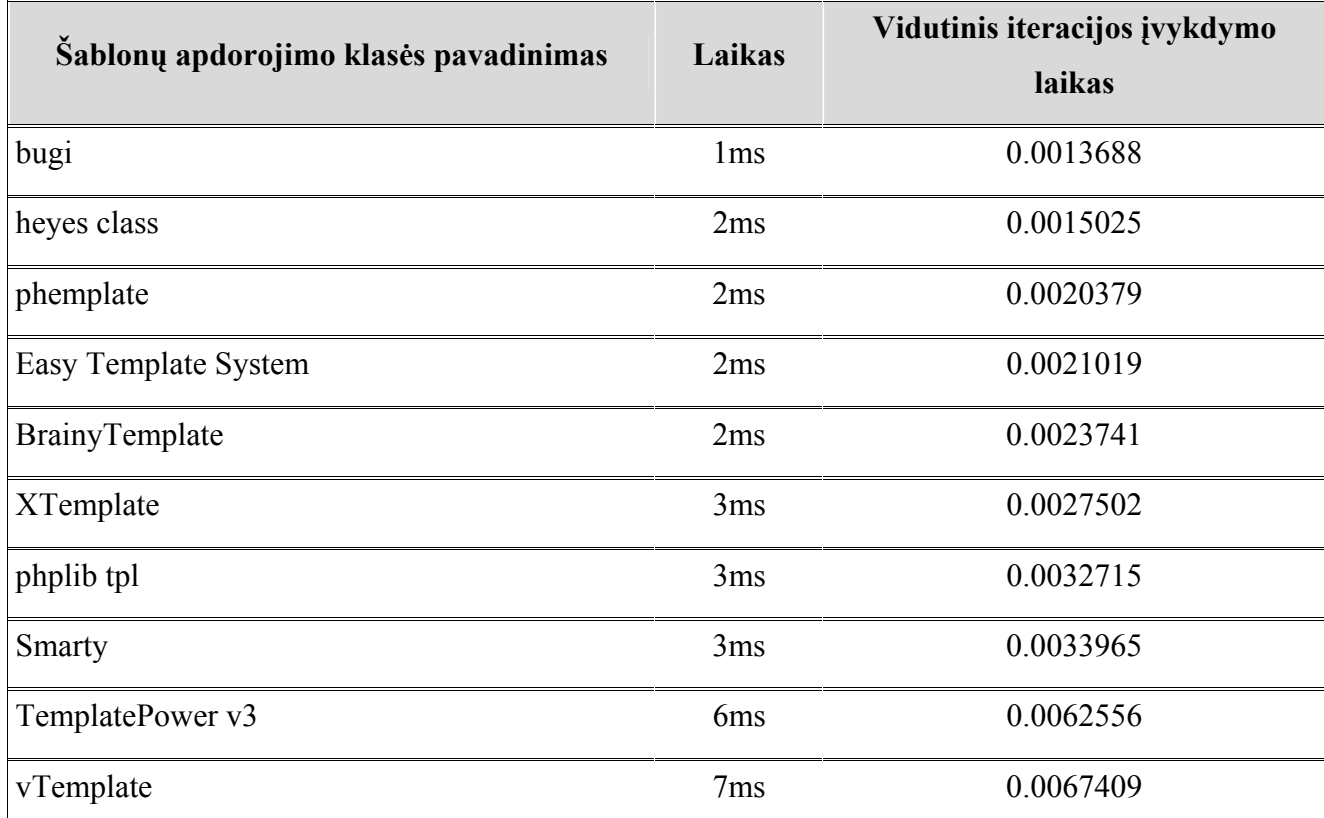

#### **6 lentelė**

## **Šabloninių failų elementų keitimo laikas, kai naudojama 100 kintamųjų ir 5 iteracijos**

![](_page_18_Picture_192.jpeg)

<span id="page-19-0"></span>![](_page_19_Picture_204.jpeg)

**7 lentelė**

![](_page_19_Picture_205.jpeg)

![](_page_19_Picture_206.jpeg)

## **1.4. Analizės išvados**

- 1. Renkantis kūrimo platformą projekto realizavimui, svarstyta keletas alternatyvų: PHP, .NET ir Java technologijos. Pasirinkta PHP programavimo kalba, kadangi užsakovo pagrindiniai kriterijai – PIVI IS veikimo sparta ir mažas resursų naudojimas.
- 2. PIVI IS realizacijai bus kuriama MVC architektūra (ang. Framework), galinti iš šablonų bylų kreiptis į valdiklį.
- 3. Atlikus šablonų (templates) apdorojimų klasių analizę pasirinkta Easy Template System klasė, kuri, atlikus palyginimus su kitomis klasėmis, parodė geriausius spartos rezultatus.

## <span id="page-20-0"></span>**2. PIVI IS IR MVC ARCHITEKTŪRA**

Šiame skyriuje pateikiami esminiai PIVI IS ir MVC architektūros projektavimo etapai.

### **2.1. PIVI IS veiklos sfera**

Kaip ir daugelyje veiklos sferų, pagrindinis dėmesys skiriamas vartotojui (užsakovui). Šioje IS bus realizuoti 4 užsakovų tipai: paprastas, pareigybinis, kolektyvinis ir agentas. Visi jie gali užsisakyti vizas ar pasus, tačiau reikalavimai išdavimui ir kainos gali skirtis.

Vartotojai užsakinėja vizas ar pasus naudojant pasų ir vizų išdavimo IS.

Vadybininkai, kurie gali būti išsidėstę įvairiuose miestuose, stebi užsakymus. Priklausomai nuo užsakymo tipo, vadybininkai kontaktuoja su tos šalies ambasadomis. Iškilus neaiškumams, vadybininkai skambina užsakovui, rašo el. paštu arba palieka žinutę PIVI IS. Vadybininkui gavus vizas/pasus iš ambasados, išskaičiuojami pinigai iš banko, o pasai ir vizos grąžinami siuntinių pristatymo kompanijos pagalba (pvz. FedEx).

Grafiškai veiklos kontekstas pavaizduotas 9 pav.

![](_page_20_Figure_7.jpeg)

**9 pav.** Veiklos kontekstas

## <span id="page-21-0"></span>**2.2. Vystymo etapai**

Vystymo etapams reikalinga techninė ir programinė įranga pavaizduota 8 lentelėje.

![](_page_21_Picture_305.jpeg)

## **Vystymo etapai ir jiems atlikti reikalinga techninė bei programinė įranga**

## **2.3. Pagrindiniai IS ir MVC architektūros kūrimo etapai**

<span id="page-22-0"></span>Kadangi kuriant internetinę svetainę realizuosime tiek MVC architektūrą, tiek taikomojo uždavinio logiką, tai sistemos kūrimas susidės iš dviejų etapų: MVC architektūros kūrimo etapo ir internetinės svetainės kūrimo etapo. Detalūs MVC architektūros ir PIVI IS kūrimo etapai pavaizduoti 9,10 lentelėse.

![](_page_22_Picture_540.jpeg)

**MVC architektūros kūrimo etapai** 

**9 lentelė**

<span id="page-23-0"></span>![](_page_23_Picture_523.jpeg)

#### **PIVI IS kūrimo etapai**

## **10 lentelė**

![](_page_23_Picture_524.jpeg)

## <span id="page-24-0"></span>**2.4. Pagrindinės IS funkcijos**

Sukurta svetainė turės užtikrinti šias funkcijas:

- PIVI IS užsakovams:
	- 1) Pasų ir vizų užsakymų registravimas ir kaupimas
	- 2) Taikyti pasų ir vizų išdavimo kainas pagal vartojo tipą
	- 3) Leisti stebėti pasų ir vizų išdavimo eigą (eigą aprašo vadybininkas)
- PIVI IS vadybininkams:
	- 1) IS administravimas
	- 2) Užsakymų pateikimas PDF formate
	- 3) Pranešimų pateikimas užsakovams
	- 4) Priminimų sąrašų sudarymas
	- 5) HTML antraščių (angl. headers) keitimas

## **2.5. IS keliami reikalavimai**

Šiame poskyryje išvardinti sistemai keliami funkciniai ir nefunkciniai reikalavimai.

## **2.5.1. Funkciniai reikalavimai**

- Užsakymų vykdymas:
	- o Sistemoje turi būti numatyta galimybė įdėti į krepšelį pasus ir vizas
	- o Taikyti pasų ir vizų išdavimo kaunas pagal vartotojo tipą
	- o Galimybė stebėti vykdomą užsakymo eigą
- Vartotojų administravimas:
	- o Sistemoje turi būti numatyta galimybė sukurti/redaguoti/trinti vartotojus
	- o Sistemoje turi būti numatyta galimybė kiekvieno tipo vartotojams suteikti priėjimo prie pasirinktų modulių teises
	- o Sistemoje turi būti numatyta galimybė priskirti vizą ar pasą atstovo (angl. agent) tipo vartotojams
- Pasų ir vizų tipų kūrimas:
	- o Sistemoje turi būti numatyta galimybė sukurti/redaguoti/trinti pasų ir vizų tipus
	- o Sudaryti kainas pagal užsakovų tipą (paprastam vartotojui, kolektyviniam ir kt.)
	- o Leisti sukurti/redaguoti/trinti pasų ir vizų išdavimo reikalavimus
- Pagalbos dokumentų peržiūra:
	- o Galimybė vartotojui peržiūrėti paruoštus pagalbos dokumentus
- <span id="page-25-0"></span>• Sistemoje turi būti numatyta galimybė vadybininkams keisti HTML puslapių antraštes (angl. headers)
- Užsakymų valdymas:
	- o redaguoti, trinti užsakymus
	- o redaguoti atsakymus, šalinti vizas iš užsakymo
	- o peržiūrėti ir atspausdinti vizų užsakymus PDF formate
	- o šalinti pasus iš užsakymo
	- o sudaryti priminimo sąrašus

## **2.5.2. Nefunkciniai reikalavimai**

Kuriamai sistemai taip pat yra keliama visa eilė ir nefunkcinių reikalavimų:

- Reikalavimai sistemos išvaizdai:
	- o Vartotojo sąsaja turi būti neperkrauta, paprasto dizaino, veiksmų pasirinkimo meniu aiškus ir tinkamai išdėstytas
- Reikalavimai panaudojamumui:
	- o Sistema turi būti paprasta, naudotis vartotojui susipažinusiam su naudojimo instrukcija
	- o Sistemos sąsaja turi būti vienos kalbos: anglų
- Reikalavimai pasiekiamumui:
	- o Nutolę vartotojai turi turėti galimybę naudotis sistema bet kuriuo metu
- Reikalavimai vykdymo charakteristikoms:
	- o Vartotojo komandos vykdomos realiame laike, t.y. vartotojas neturi ilgai laukti, kol bus pradėta apdoroti jo komanda
	- o Vartotojas bet kuriuo paros metu turi turėti galimybę prisijungti prie sistemos
- Reikalavimai veikimo sąlygoms:
	- o Vartotojas turi galėti naudotis sistema naudodamasis *Microsoft Internet Explorer 5.0*  ar naujesnės versijos naršykle;
	- o Sistema turi veikti greitai ir stabiliai, kai serverio dalies kompiuteris PIII-500 MHz.
- Reikalavimai saugumui:
	- o Vartotojo slaptažodis neturi būti matomas kitiems asmenims
	- o Vartotojui įvedant duomenis naudoti saugų HTTPS protokolą
	- o Sistema neturi perduoti asmeninių vartotojo duomenų su sistemos palaikymų nesusijusiems asmenims
- o Prie sistemoje esančių užsakymų duomenų, galimybę naudotis turi turėti tik duomenų savininkas ir vadybininkai
- Kultūriniai politiniai reikalavimai:
	- o Sistemoje negali būti naudojamos frazės, galinčios įžeisti kitos tautybės ar religinių įsitikinimų asmenis
- Teisiniai reikalavimai:
	- o Sistema turi tenkinti autorinių ir gretutinių teisių įstatymus ir kitus teisės aktus, t.y. sistema neturi kopijuoti ar kitaip panaudoti kitų autorių sukurtus produktus be jų sutikimo. Taip pat sistema ar jos dalys neturi būti kopijuojama ar kitaip panaudojama be sistemos autoriaus sutikimo
	- o Sistema turi tenkinti asmens duomenų apsaugos įstatymą

## <span id="page-27-0"></span>**2.6. Duomenų bazės schema**

![](_page_27_Figure_1.jpeg)

Duomenų bazės diagrama pavaizduota 10,11 pav.

**10 pav.** Duomenų bazės diagrama

<span id="page-28-0"></span>![](_page_28_Figure_0.jpeg)

**11 pav.** Duomenų bazės diagramos tęsinys

<span id="page-29-0"></span>Duomenų bazės lentelių (angl. tables) aprašymai pateikti 11 lentelėje.

## **11 lentelė**

![](_page_29_Picture_171.jpeg)

## **DB lentelių aprašymas**

## <span id="page-30-0"></span>**3. PIVI IS IR MVC REALIZACIJA**

Šiame skyrelyje trumpai apžvelgtas realizuotos sistemos ypatumai.

## **3.1. Sistemos pasiskirstymas**

Žemiau esančiame paveikslėlyje (12 pav.) pateikiamas sistemos programinių komponentų paskirstymas techninei įrangai.

![](_page_30_Figure_4.jpeg)

**12 pav.** Sistemos paskirstymo diagrama

Ji sudaryta iš šių sudėtinių dalių:

- Vartotojo, kuris prisijungia prie sistemos pasinaudodamas tinklo naršykle. Vartotojas jungiasi iš bet kurio kompiuterio
- Minimalūs reikalavimai darbo vietai būtų šie:
	- o "Microsoft Internet Explorer 5.0" ar naujesnė "Microsoft Internet Explorer" tinklo naršyklė
	- o personalinis kompiuteris turi turėti išėjimą į internetą
	- o vartotojo kompiuteryje turi būti įjungtas slapukų palaikymas institucijos serveriui
- Į visas vartotojo užklausas atsako serveris, sudarytas iš tokių sudėtinių dalių:
	- o Apache WWW serveris, apdorojantis vartotojo užklausas, gautas HTTP/HTTPS protokolais, taip pat interpretuoja PHP kodą
	- o MySQL DBVS apdorojanti SQL užklausas
	- o Duomenys saugomi MySQL serveryje esančioje duomenų bazėje

Vartotojui jungiantis prie sistemos papildoma programinė įranga į vartotojo kompiuterį nediegiama.

## <span id="page-31-0"></span>**3.2. Klasių diagramos**

#### **3.2.1. MVC architektūros klasių diagrama**

Pilnai MVC architektūrai funkcionuoti reikalingos 9 klasės:

- 1) DB duomenų bazės tvarkymo klasė
- 2) Sessions sesijų tvarkymo klasė
- 3) Parameters parametrų tvarkymo klasė
- 4) Formatters formatų tvarkymo klasė
- 5) Errors klaidų apdorojimo klasė
- 6) Rights teisių tvarkymo klasė
- 7) MVC Model View Controller klasė
- 8) ETS šablonų apdorojimo klasė
- 9) Main pagrindinė klasė, apdorojanti kitas klases

Klasių diagrama pavaizduota 13 pav.

![](_page_31_Figure_13.jpeg)

**13 pav.** MVC modelio klasių diagrama

#### <span id="page-32-0"></span>**3.2.2. PIVI IS klasių diagrama**

PIVI IS funkcionavimui reikalingos 8 pagrindinės klasės:

- 1) Visas vizų tvarkymo klasė
- 2) Passports pasų tvarkymo klasė
- 3) Questions klausimų tvarkymo klasė
- 4) Answers atsakymų tvarkymo klasė
- 5) Countries valstybių tvarkymo klasė
- 6) Cart krepšelio tvarkymo klasė
- 7) Orders užsakymų apdorojimo klasė
- 8) Users vartotojų tvarkymo klasė

Svarbių duomenų (vizitinių kortelių duomenys, slaptažodžiai) kodavimui naudojamos 2 Perfect Software duomenų kodavimo klasės[14]:

- 1) pcrypt abstrakčių metodų klasė, kuri iškviečia skirtingus algoritmus
- 2) blowfish blowfish[15] kodavimo algoritmo klasė

Taip pat naudojama MVC architektūros klasių paketas (plačiau poskyris "3.2.1. MVC architektūros klasių diagrama").

PIVI IS klasių diagrama pavaizduota 14 pav.

![](_page_32_Figure_15.jpeg)

**14 pav.** PIVI IS klasių diagrama

## **3.3. PIVI IS realizacijos aprašymas**

<span id="page-33-0"></span>Šiame skyriuje aprašomos pagrindinės naudojamos vartotojų sąsajos ir pateikiami šių sąsajų pavydžiai. Plačiau vartotojų sąsajos aptartos 2 priede "Instrukcija vartotojams".

## **3.3.1. Pateikimo sąsaja pasų ir vizų užsakovams**

Sąsajos pagalba galima:

- Įtraukti vizas į krepšelį
- Įtraukti pasus į krepšelį
- Vykdyti užsakymą
- Stebėti užsakymo eigą, vadybininko pranešimus
- Keisti prisijungimo vartotojo duomenis

![](_page_33_Picture_164.jpeg)

**15 pav.** PIVI IS vartotojo sąsajos pavyzdys

## **3.3.2. Vadybininko sąsaja**

Sąsajos pagalba galima:

- Prižiūrėti vartotojus:
	- o sukurti, redaguoti, trinti vartotoją
	- o keisti vartotojo tipą ir aktyvumą
	- o užsakyti pasą ar vizą, pasirinktam vartotojui
	- o suteikti teises naudotis parinktais moduliais
- o priskirti vizą ar pasą atstovo (angl. agent) tipo vartotojams
- <span id="page-34-0"></span>• Prižiūrėti vizų sąrašus:
	- o sukurti, redaguoti ir trinti valstybę
	- o sukurti, redaguoti ir trinti valstybei klausimyną
	- o sukurti, redaguoti, trinti, priskirti pasirinktai valstybei reikalavimus
	- o sukurti, trinti, redaguoti pasirinktai valstybei vizas
	- o keisti HTML puslapių antraštes (headers)
- Prižiūrėti pasų sąrašus:
	- o sukurti, trinti, redaguoti pasų kategorijas
	- o sukurti, redaguoti, trinti, priskirti pasirinktai pasų kategorijai reikalavimus
	- o keisti HTML puslapių antraštes (headers)
- Administruoti užsakymus:
	- o redaguoti, trinti užsakymus
	- o redaguoti atsakymus, šalinti vizas iš užsakymo
	- o peržiūrėti ir atspausdinti vizų užsakymus PDF formate
	- o šalinti pasus iš užsakymo
	- o sudaryti priminimo sąrašus
	- o rašyti pranešimus užsakovui

| tatistics    |                  | <b>Users</b>        | <b>Visas</b>          |                 | Passports<br><b>Orders</b>   | Home                             |             | Logout                                                              |                                         |                         |
|--------------|------------------|---------------------|-----------------------|-----------------|------------------------------|----------------------------------|-------------|---------------------------------------------------------------------|-----------------------------------------|-------------------------|
| C All Orders | Active Passports |                     | Date from: 2005-05-28 | File Nr:        | Date to: 2005-05-29          |                                  |             | $\overline{\mathcal{L}}$<br>Type: All<br>Location: All              | $\overline{\phantom{a}}$<br>Status: All | $\overline{\mathbf{z}}$ |
| Active Visas |                  | Country:            |                       | Order ID:       | All Owners                   | $\mathcal{L}_{\mathcal{A}}$      | Last name:  | E-mail:                                                             |                                         | Filter                  |
| #ID          |                  | DATE                | <b>STATUS</b>         | <b>FILE NR.</b> | <b>ITEMS</b>                 |                                  |             | <b>CLIENT</b>                                                       | <b>OWNER</b>                            | <b>ACTIONS</b>          |
| 3325         |                  | 2005-05-28 21:22:22 | Approved              |                 | China                        | Approved                         | 园           | sukotto merced@hotmail.com<br>Carranza, Scott Jason                 | None                                    | <b>Edit Delete</b>      |
| 3324         |                  | 2005-05-28 16:41:27 | Approved              |                 | China                        | Approved                         | 包           | eswapp@mac.com<br>Swapp, Eric                                       | Daria Ma                                | Edit Delete             |
| 3323         |                  | 2005-05-28 13:27:27 | In progress           |                 | Brazil                       | In progress                      | 司           | vreale@rdg.boehringer-<br>ingelheim.com<br>Reale, Virginia Danielle | Borodin Alex                            | Edit Delete             |
| 3322         |                  | 2005-05-28 12:29:03 | Pending               |                 | Kenya<br>Kenva               | Pending<br>Pending               | 园<br>司      | mdoak@prodigy.net<br>Doak, Mary                                     | None                                    | Edit Delete             |
| 3321         |                  | 2005-05-28 09:19:31 | Approved              |                 | Vietnam<br>China<br>Cambodia | Approved<br>Approved<br>Approved | 司<br>包<br>园 | idunn94@aol.com<br>Waligory, Jennifer Lynn                          | Andreas C. Kansil                       | Edit Delete             |
| 3320         |                  | 2005-05-28 06:38:14 | Approved              | 43              | China                        | Approved                         | 包           | joysmith3@yahoo.com<br>SMITH, JOCELYN ELAINE                        | Andreas C. Kansil                       | Edit Delete             |
| 3319         |                  | 2005-05-28 01:44:15 | Approved              | 26              | Vietnam                      | Approved                         | 园           | matt.elkourie@gmail.com<br>Elkourie, Matthew Bryan                  | Andreas C. Kansil                       | <b>Edit Delete</b>      |
| Pages: [1]   |                  |                     |                       |                 |                              |                                  |             |                                                                     |                                         |                         |

**16 pav.** PIVI IS vadybininko sąsajos pavyzdys

## **3.4. PIVI IS įdiegimas**

Šiame skyriuje aprašomi PIVI IS diegimo ir konfigūravimo etapai.

#### <span id="page-35-0"></span>**3.4.1. Įdiegimas**

Sistemos įdiegimui didžiausi reikalavimai skiriami serverio dalies pusei, kurioje turi būti įdiegtas Apache su PHP palaikymo moduliu ir MySQL duomenų bazė. Internetinės svetainės įdiegimui reikia perkelti į serverį vykdomuosius failus ir sukonfigūruoji sistemą (plačiau skyriuje "3.4.2. Konfigūravimas")

Kliento dalies pusei (pasų ir vizų užsakovams) reikia turėti *Microsoft Internet Explorer 5.0* ar naujesnės versijos naršyklę. Jungiantis prie sistemos papildoma programinė įranga į vartotojo kompiuterį nediegiama.

Vadybininkai, prižiūrintys IS, papildomai turi turėti *[Adobe Acrobat Reader](http://www.adobe.com/products/acrobat/readstep2.html)* paketą, kuris leidžia peržiūrėti ir atspausdinti PDF tipo bylas.

PIVI IS įdiegimo diagrama pavaizduoja 17 pav.

![](_page_35_Figure_5.jpeg)

**17 pav.** PIVI IS įdiegimo diagrama

#### <span id="page-36-0"></span>**3.4.2. Konfigūravimas**

Pagrindinis konfigūravimo failas randasi *etc/params.conf.php* byloje. Toliau pateikiamas parametrų failo turinys su trumpais paaiškinimais:

```
#MySQL duomenų bazės parametrai. 
[db_class] 
        #MySQL tarnybinės stoties adresas. 
        host=localhost:3306 
        #MySQL vartotojo vardas. 
        user=root 
        #MySQL vartotojo slaptažodis. 
        password=test123 
         #MySQL duomenų bazės pavadinimas. 
        dbasename=pve 
#Keliai. 
[root_path] 
        dir=/home/www/passportvisaexpress.com/ 
        www=http://www.passportvisaexpress.com/ 
        www_ssl=https://www.passportvisaexpress.com/ 
        modules=modules/ 
        tpl=tpl/ 
        css=css/ 
       logs=logs/ 
        templates=templates/ 
        pdf_templates=(root_path:www)pdf_templates/ 
        fdf_temp=temp/ 
        htmls=htmls/ 
        skins=skins/ 
#Klaidų apdorojimo klasės parametrai. 
[err_class] 
         #Klaidų saugojimo failas. 
       log_fname=(root_path:logs)
       #El. pašto nustatymai. 
        mail_to_on_error=info@passportvisaexpress.com 
       mail_subject=[www.passportvisaexpress.com] Error report! 
        #Siųsti el. paštą iškilus nesklandumams (įvykus klaidai, įspėjimui, pastabai). 
        mail_on_error=1 
        mail_on_warning=1 
       mail on notice=1
        #Išsaugoti pranešimą jei įvyko nesklandumas (klaida, įspėjimas, pastaba). 
       log on error=1
       log_on_warning=1
       log_on_notice=1
         #Sustabdyti veikimą jei įvyko nesklandumas (klaida, įspėjimas, pastaba). 
       halt on error=0
       halt on warning=0
       halt on notice=0
         #Rodyti pranešimą vartotojui jei įvyko nesklandumas (klaida, įspėjimas, pastaba). 
       show on error=1
        show on warning=1
       show on notice=1
#Modulių parametrai. 
[modules] 
         #Klasė pagal nutylėjimą.
```

```
 default=users
```

```
#Šablonų par
ametrai.
[templates] 
        #Šablonų bylų išplėtimas. 
        extension=.htm 
[password] 
        #Minimalus simbolių skaičius, įvedant slaptažodį.
        min_chars=4 
#SMTP serverio parametrai. 
[smtp] 
        #SMTP tarnybinės stoties adresas. 
        host_name=localhost 
        #SMTP vartotojo vardas. 
       user name=
       #SMTP vartotojo slaptažodis. 
        password= 
        #El. pašto adresas, iš kurio siunčiami el. laiškai. 
        from_email=staff@passportvisaexpress.com 
        #Rodyti el. pašto siuntimo eigą. 
        debug=0 
#Slapukų parametrai. 
[cookies] 
         #Slapukų gyvavimo laikas sekundėmis. 
       live_time=2592000
#Apipavi
dalinimo parametrai.
[skins] 
         #Apipavidalinimo konfigūracinio failo išplėtimas. 
       conf_files_ext = .skin.conf.php 
        #Apipavidalinis apagal nutylėjimą. 
       default \sin = s home
#Puslapavimo parametrai. 
[paging]
```

```
#Maksimalus įrašų kiekis lape (vartotojų, užsakymų sąrašai).
show items per page=30
```
## <span id="page-38-0"></span>**4. MVC ARCHITEKTŪROS TYRIMAS**

Šiame darbo skyriuje pateikta realizuotos MVC architektūros, metodų iškvietimo iš šabloninių bylų, spartos tyrimas. Tyrimas atliekamas naudojant Pentium IV, 2.6GHz., 1GB RAM tipo kompiuterį.

## **4.1. Metodų iškvietimas iš šablono bylos naudojant algoritmą gilyn**

Algoritmo gilyn veikimo principas pavaizduotas 18 pav.

![](_page_38_Figure_4.jpeg)

**18 pav.** Metodų iškvietimas iš šablono bylos naudojant algoritmą gilyn

#### **4.1.1. Algoritmo gilyn tyrimo eiga**

Kreipiamasi adresu (URL): [http://localhost/magistras/experiment/index.php?experiment,action.alg\\_deep,start.5](http://localhost/magistras/experiment/index.php?index,action.alg_deep,start.1) Pagal adreso pateiktus parametrus, MVC architektūros valdiklis, iškviečia metodą *act\_alg\_deep* iš modulio *experiment.mod.php*

![](_page_38_Picture_138.jpeg)

Šis metodas yra susijęs su šablonine byla *alg\_deep.htm*

<span id="page-39-0"></span>![](_page_39_Picture_238.jpeg)

Įvykdžius *act\_alg\_deep* metodą, šabloninės bylos *alg\_deep.htm* turinys pasikeičia į:

![](_page_39_Picture_239.jpeg)

Išanalizavus šią bylą, randama žyma ({module:experiment,action.alg\_deep,start.4}), kuri iškviečia metodą *act\_alg\_deep* iš modulio *experiment.mod.php*, tik dabar parametro start reikšmė – 4. Įvykdžius metodą šabloninės bylos *alg\_deep.htm* turinys pasikeičia į:

![](_page_39_Picture_240.jpeg)

Algoritmo gilyn vykdymas sustoja, kai parametro start reikšmė tampa 0, o *alg\_deep.htm* bylos turinys pasikeičia į:

![](_page_39_Picture_241.jpeg)

## **4.1.2. Algoritmo gilyn laikiniai rezultatai**

Algoritmo gilyn laikiniai rezultatai pavaizduoti 12 lentelėje.

**12 lentelė**

### **Metodų iškvietimas iš šablono bylos naudojant algoritmą gilyn**

![](_page_39_Picture_242.jpeg)

Algoritmo gilyn laikiniai rezultatai grafiškai pavaizduoti 19 pav.

![](_page_39_Figure_14.jpeg)

**19 pav.** Algoritmo gilyn vykdymo laikas

## <span id="page-40-0"></span>**4.2. Metodų iškvietimas iš šablono bylos naudojant algoritmą platyn**

![](_page_40_Figure_1.jpeg)

Algoritmo platyn veikimo principas pavaizduotas 20 pav.

**20 pav.** Metodų iškvietimas iš šablono bylos naudojant algoritmą platyn

### **4.2.1. Algoritmo platyn tyrimo eiga**

Kreipiamasi adresu (URL): [http://localhost/magistras/experiment/index.php?experiment,action.alg\\_width](http://localhost/magistras/experiment/index.php?index,action.alg_width)

Pagal adreso pateiktus parametrus, MVC architektūros valdiklis, iškviečia metodą *act\_alg\_width* iš modulio *experiment.mod.php*

![](_page_40_Picture_165.jpeg)

Šis metodas yra susijęs su šablonine byla *alg\_width.htm* 

![](_page_40_Picture_166.jpeg)

Išanalizavus šią bylą, randamos žymos ({module:experiment,action.alg\_width\_msg,start.1} ir kt.), kurios iškviečia metodą act alg width msg iš modulio experiment.mod.php ir perduoda atitinkamas parametro start reikšmes – 1,2..5. Metodas *act\_alg\_width\_msg* susijęs su *alg\_width\_msg.htm* bylą:

![](_page_40_Picture_167.jpeg)

<span id="page-41-0"></span>Įvykdžius metodą *act\_alg\_width\_msg* grąžinamas *alg\_width\_msg.htm* bylos turinys su pakeistu *{start}* parametru. Algoritmo platyn vykdymas sustoja, kai iš *alg\_width.htm* bylos iššaukiami visi metodai. Tada *alg\_width.htm* bylos turinys pasikeičia į:

![](_page_41_Picture_149.jpeg)

## **4.2.2. Algoritmo platyn laikiniai rezultatai**

Algoritmo gilyn laikiniai rezultatai pavaizduoti 13 lentelėje.

#### **13 lentelė**

![](_page_41_Picture_150.jpeg)

#### **Metodų iškvietimas iš šablono bylos naudojant algoritmą platyn**

Algoritmo platyn laikiniai rezultatai grafiškai pavaizduoti 21 pav.

![](_page_41_Figure_8.jpeg)

### **21 pav.** Algoritmo platyn vykdymo laikas

## <span id="page-42-0"></span>**4.3. Algoritmų gilyn ir platyn palyginimas**

![](_page_42_Figure_1.jpeg)

Algoritmų gilyn ir platyn palyginimas pavaizduotas 22 pav.

**22 pav.** Algoritmų gilyn ir platyn palyginimas

Paveikslėlyje matosi, kad esant iteracijų kiekiui iki 100, algoritmas gilyn veikia greičiau, tačiau padidėjus iteracijų kiekiui, greičiau veikia algoritmas platyn. Algoritmas platyn, esant ne dideliam iteracijų kiekiui, veikia lėčiau, nes šabloninės bylos analizė užtrunka ilgiau.

## **4.4. Parametrų ir modulių išskleidimo palyginimas**

Šiame skyrelyje apteiktas parametrų ir modulių išskleidimo tyrimas. Tarkime turime tokią eilutę: Users,action.doLogin,FName.Petras,LName.Petraitis;Updater,action.updateLoginTime,now.2006-01-03

Šioje eilutėje galima išskirti 2 modulius: *Users* ir *Updater*. Iš modulio Users galima išskirti tokius parametrus: action = doLogin, FName = Petras, LName = Petraitis, o iš modulio Updater galima išskirti tokius parametrus: action = updateLoginTime, now = 2006-01-03.

Atliekame parametrų išskleidimo tyrimą, kai modulių kiekis 1000, o parametrų kiekis kinta nuo 1 iki 100. Laikiniai rezultatai pavaizduoti 14 lentelėje.

**14 lentelė**

|                    | Parametrų išskleidimas, kai modulių kiekis pastovus |                  |       |
|--------------------|-----------------------------------------------------|------------------|-------|
|                    |                                                     | Parametru kiekis |       |
| 1000 moduliy       |                                                     |                  | 100   |
| Vykdymo laikas, s. | 0.018                                               | 0.101            | 0.922 |

Atliekame parametrų išskleidimo tyrimą, kai parametrų kiekis 1000, o modulių kiekis kinta nuo 1 iki 100. Laikiniai rezultatai pavaizduoti 15 lentelėje.

#### **15 lentelė**

<span id="page-43-0"></span>![](_page_43_Picture_188.jpeg)

Parametrų ir modulių išskleidimo laikiniai rezultatai grafiškai pavaizduoti 23 pav.

![](_page_43_Figure_3.jpeg)

**23 pav.** Parametrų ir modulių išskleidimas

## **4.5. Tyrimo išvados**

Šio tyrimo metu buvo siekiami ištirti ir palyginti algoritmų gilyn ir platyn veikimo spartas, patikrinti ar parametrų ir modulių išskleidimas ženkliai įtakoja laikinius rezultatus.

Įvertinus gautus rezultatus galima teigti:

- 1. MVC architektūros algoritmų gilyn ir platyn laikiniai rezultatai labai panašūs
- 2. Algoritmas platyn veikia lėčiau, nes reikalauja daugiau laiko šabloninės bylos turinio analizei
- 3. Parametrų ir modulių išskleidimas laikinius rezultatus ženkliai įtakoja tik esant dideliam modulių ir parametrų kiekiui, o tai praktikoje pasitaiko labai retai

## <span id="page-44-0"></span>**5. IŠVADOS**

- 1. Darbo tikslas išnagrinėti pasų ir vizų išdavimo informacines sistemas, atlikti MVC architektūros analizę ir realizaciją, parinkti šablonų apdorojimo klasę, programavimo priemones, realizuoti pasų ir vizų išdavimo internetinę svetainę MVC architektūros pagrindu.
- 2. Atlikus programavimo priemonių analizę buvo pasirinkta PHP kalba ir MySQL duomenų bazių valdymo sistema. Darbe aprašyti PHP privalumai prieš kitas technologijas ir geras ryšys su MySQL DBVS nulėmė šį pasirinkimą.
- 3. Šio darbo naujumas sukurta MVC architektūra, leidžianti iš šablonų bylų, algoritmais gilyn ir platyn iškviesti (kreipiantis į valdiklį) pasirinkto modulio metodus. Metodų iškvietimui naudojamos papildomos HTML žymos.
- 4. Atlikus tyrimą paaiškėjo, kad algoritmų gilyn ir platyn laikiniai rezultatai panašūs, o parametrų ir modulių išskleidimas beveik neįtakoja laikinių rezultatų.
- 5. MVC architektūra ir sukurti moduliai gali būti panaudojami kuriant kitas internetines svetaines, o atlikus nedidelius modifikavimus galima lengvai realizuoti panašaus funkcionalumo informacines sistemas.
- 6. Magistrinio darbo metu buvo suprojektuota, realizuota, įdiegta ir palaikoma PIVI IS. Jau yra eksploatavimo patirtis - 0.5 m.
- 7. Realizuotai PIVI IS trūksta automatinio transakcijų atlikimo su banku.

## <span id="page-45-0"></span>**6. LITERATŪRA**

- 1. Valerijus Bogunas, *Elektroniniai kontaktai internete* [interaktyvus, žiūrėta 2004-12-02]. Prieiga per internetą: [<http://www.esecurity.lt/article/1068.html>](http://www.esecurity.lt/article/1068.html).
- 2. *Go To Russia Travel* Amerikos kompanijos pasų ir vizų išdavimo IS. [interaktyvus, žiūrėta 2004-03-17]. Prieiga per internetą: <http://GoToRussia.com>
- *3. Passports and Visas.com, LLC.* Amerikos kompanijos pasų ir vizų išdavimo IS. [interaktyvus, žiūrėta 2004-03-17]. Prieiga per internetą: <[http://www.PassportsAndVisas.com>](http://www.passportsandvisas.com/)
- *4. Passport Visa Express, Inc.* Amerikos kompanijos pasų ir vizų išdavimo IS. [interaktyvus, žiūrėta 2004-03-17]. Prieiga per internetą: <[http://www.PassportVisaExpress.com>](http://www.passportvisaexpress.com/)
- 5. *ServerSideScripting techniques analysis* [interaktyvus, žiūrėta 2004-12-22]. Prieiga per internetą: <http://www.b2bsim.de/documents/wewior/main.html>.
- 6. *.Net vs Coldfusion, PHP, JAVA* [interaktyvus, žiūrėta 2004-12-22]. Prieiga per internetą: <http://www.promoteware.com/Module/Article/ArticleView.aspx?id=10>.
- 7. *Integro, Technologies comparision (PHP, J2EE, .NET*) [interaktyvus, žiūrėta 2004-12-22]. Prieiga per interneta: [<http://icm.integro.com/Documents/TechnologyComparison.pdf>](http://icm.integro.com/Documents/TechnologyComparison.pdf)
- 8. *A comparison of several server-side technologies* [interaktyvus, žiūrėta 2004-12-22]. Prieiga per internetą: [<http://onlinehome.us/docs/Masters\\_Report.doc>](http://onlinehome.us/docs/Masters_Report.doc)
- 9. *Zend Optimizer for PHP* [interaktyvus, žiūrėta 2004-12-24]. Prieiga per internetą: <[http://www.zend.com/store/products/zend-optimizer.php>](http://www.zend.com/store/products/zend-optimizer.php)
- 10. *Design Patterns* [interaktyvus, žiūrėta 2004-03-17]. Prieiga per internetą: <[http://www.](http://www.zend.com/store/products/zend-optimizer.php)javacamp.com>
- 11. *PHP Nuke architektūra* [interaktyvus, žiūrėta 2005-03-18]. Prieiga per internetą: <[http://www.phpnuke.org>](http://www.phpnuke.org/)
- 12. *php.MVC architektūra* [interaktyvus, žiūrėta 2005-04-05]. Prieiga per internetą: <<http://www.phpmvc.net/docs/guides/guidesIdx.php?doc=phpmvc-101>>
- 13. *Šablonų apdorojimo klasių palyginimas* [interaktyvus, žiūrėta 2005-04-26]. Prieiga per internetą: [<http://pukomuko.esu.lt/phemplate/benchmark/tpl\\_benchmark.zip>](http://pukomuko.esu.lt/phemplate/benchmark/tpl_benchmark.zip)
- 14. Igor Ribeiro de Assis, *Perfect Software* pcrypt ir blowfish klasės. [interaktyvus, žiūrėta 2005- 05-25]. Prieiga per internetą: <[http://www.PerfectSoftware.org/index.php?page=cat&cat=Security>](http://www.perfectsoftware.org/index.php?page=cat&cat=Security)
- 15. Bruce Schneier, *The Blowfish Encryption Algorithm*. [interaktyvus, žiūrėta 2005-05-25]. Prieiga per internetą: [<http://www.schneier.com/blowfish.html>](http://www.schneier.com/blowfish.html)

## <span id="page-46-0"></span>**7. TERMINŲ IR SANTRUMPŲ ŽODYNAS**

## **16 lentelė**

#### **Terminai ir santrumpos**

![](_page_46_Picture_317.jpeg)

## <span id="page-47-0"></span>**PRIEDAI**

Žemiau pateikiami dokumentą lydintys priedai.

#### <span id="page-48-0"></span>**1 PRIEDAS. UML DIAGRAMOS IR SPECIFIKACIJOS**

## **1. Pasų ir vizų išdavimo IS UML diagramos**

#### **1.1. Panaudojimo atvejų diagrama**

Panaudojimo atvejų diagrama pavaizduota 1 pav.

![](_page_48_Figure_4.jpeg)

**1 pav.** Veiklos panaudojimo atvejų diagrama

## **1.2. Panaudojimo atvejų specifikacijos**

![](_page_49_Picture_316.jpeg)

## **Panaudojimo atvejo "Kurti naują vartotoją" specifikacija**

## **Panaudojimo atvejo "Keisti vartotojo duomenis" specifikacija**

![](_page_49_Picture_317.jpeg)

## **Panaudojimo atvejo "Įtraukti vizą į užsakymų krepšelį" specifikacija**

![](_page_49_Picture_318.jpeg)

![](_page_50_Picture_284.jpeg)

## **Panaudojimo atvejo "Įtraukti pasą į užsakymų krepšelį" specifikacija**

![](_page_50_Picture_285.jpeg)

## **Panaudojimo atvejo "Vykdyti užsakymą" specifikacija**

![](_page_50_Picture_286.jpeg)

![](_page_51_Picture_110.jpeg)

## **Panaudojimo atvejo "Prisijungti" specifikacija**

#### **1.3. Būsenų diagramos**

#### *1.3.1. Keisti vartotojo duomenis*

Keičiant vartotojo duomenis rodomi klausimai, kurie skirstomi į privalomus ir neprivalomus. Neatsakius į privalomus klausimus, vartotojų modulis praneša apie klaidą ir prašo užpildyti privalomus laukelius.

Jei prisijungęs vartotojas vadybininkas, jis gali keisti vartotojo aktyvumą (aktyvus/neaktyvus), vartotojo tipą (vadybininkas, paprastas vartotojos, pareigybinis, kolektyvinis, atstovas). Taip pat gali suteikti kiekvienam moduliui vykdymo teises: r – read (nuskaityti), w – write (rašyti).

Būsenų diagrama, kai vartotojas keičia asmeninius duomenis pavaizduota 2 pav.

![](_page_52_Figure_5.jpeg)

**2 pav.** Vartotojo asmeninių duomenų keitimo būsenų diagrama

#### *1.3.2. Įtraukti pasą į sąrašus*

![](_page_53_Figure_1.jpeg)

![](_page_53_Figure_2.jpeg)

**3 pav.** Pasų įtraukimo būsenų diagrama

## *1.3.3. Įtraukti vizą į sąrašus*

Būsenų diagrama, kai administratorius įtraukia naujus vizų tipus pavaizduota 4,5 pav.

![](_page_54_Figure_2.jpeg)

**4 pav.** Vizų įtraukimo būsenų diagrama

![](_page_55_Figure_0.jpeg)

**5 pav.** Vizų įtraukimo būsenų diagrama tęsinys

#### *1.3.4. Įtraukti pasą į užsakymų krepšelį*

![](_page_56_Figure_1.jpeg)

![](_page_56_Figure_2.jpeg)

**6 pav.** Pasų įtraukimo į užsakymų krepšelį būsenų diagrama

#### *1.3.5. Įtraukti vizą į užsakymų krepšelį*

Būsenų diagrama, kai vartotojas įtraukia vizą į užsakymų krepšelį pavaizduota 7 pav.

![](_page_56_Figure_6.jpeg)

**7 pav.** Vizų įtraukimo į užsakymų krepšelį būsenų diagrama

#### *1.3.6. Vykdyti užsakymą*

![](_page_57_Figure_1.jpeg)

Būsenų diagrama, kai vartotojas vykdo užsakymą pavaizduota 8 pav.

**8 pav.** Užsakymo vykdymo būsenų diagrama

#### **1.4. Sekų diagramos**

#### *1.4.1. Keisti asmeninius duomenis*

Sekų diagrama kai vartotojas keičia asmeninius duomenis pavaizduota 9 pav.

![](_page_58_Figure_3.jpeg)

**9 pav.** Vartotojo asmeninių duomenų keitimo sekų diagrama

## *1.4.2. Įtraukti pasą į užsakymų krepšelį*

![](_page_59_Figure_1.jpeg)

Sekų diagrama, kai vartotojas įtraukia pasą į užsakymų krepšelį pavaizduota 10 pav.

**10 pav.** Pasų įtraukimo į užsakymų krepšelį sekų diagrama

#### *1.4.3. Įtraukti vizą į užsakymų krepšelį*

![](_page_60_Figure_1.jpeg)

Sekų diagrama, kai vartotojas įtraukia vizą į užsakymų krepšelį pavaizduota 11 pav.

**11 pav.** Vizų įtraukimo į užsakymų krepšelį sekų diagrama

#### **1.5. Klasių diagrama**

PIVI IS funkcionavimui reikalingos 6 pagrindinės klasės:

- 1) Visas vizų tvarkymo klasė
- 2) Passports pasų tvarkymo klasė
- 3) Answers atsakymų tvarkymo klasė
- 4) Cart krepšelio tvarkymo klasė
- 5) Orders užsakymų apdorojimo klasė
- 6) Users vartotojų tvarkymo klasė

Svarbių duomenų (vizitinių kortelių duomenys, slaptažodžiai) kodavimui naudojamos 2 Perfect Software duomenų kodavimo klasės[14]:

- 1) pcrypt abstrakčių metodų klasė, kuri iškviečia skirtingus algoritmus
- 2) blowfish blowfish[15] kodavimo algoritmo klasė

Taip pat naudojama MVC architektūros klasių paketas (plačiau 2.2. klasių diagrama).

PIVI IS klasių diagrama pavaizduota 12 pav.

![](_page_61_Figure_13.jpeg)

**12 pav.** PIVI IS klasių diagrama

#### **2. MVC architektūros UML diagramos**

#### **2.1. Būsenų diagrama**

Pirmiausia yra nustatomi keliai kur randasi parametrų bylos. Visos bylos, esančiame kataloge analizuojamos ir užkraunamos. Atlikus šiuos veiksmus sukuriamos pagrindinės klasės: DB, sesijų valdymo, klaidų apdorojimo, duomenų analizavimo, MVC architektūros.

Sukūrus šias klasės perinama į valdiklio klasę, kuri pagal vartotojo pateiktus parametrus nustato šabloninį failą. Prieš iškviečiant metodą tikrinama ar leidžiama jį iškviesti. Neturint tokių teisių šablono turinys pakeičiamas į: "Priėjimas uždraustas!", o nurodytas metodas neiškviečiamas. Jei vartotojas turėjo teisių metodą iškviesti, tai jis yra iškviečiamas. Grąžinamos reikšmės yra analizuojamos ir tikrinama ar nereikia iškviesti kito metodo. Jei taip jis yra iškviečiamas, ir taip vyksta tol, kol nereikia nieko iškviesti. Iškvietus visus metodus analizuojamas šablonų failas. Tikrinama ar jame nėra metodo iškvietimo elementų. Jei taip, metodai iškviečiami. Iškvietus visus metodus, šabloninio failo elementai yra keičiami į kintamųjų reikšmes ir išeinama iš MVC modelio veiklos.

Pagrindinė programa išveda pakeistą šablono failo turinį ir uždaro jungtis su DB, panaikina sukurtas klases.

![](_page_62_Figure_5.jpeg)

MVC architektūros būsenų diagrama pavaizduota 13 pav.

**13 pav.** MVC architektūros būsenų diagrama

#### **2.2. Klasių diagrama**

Pilnam MVC modelio funkcionavimui reikalingos 9 klasės:

10) DB – duomenų bazės tvarkymo klasė

11) Sessions – sesijų tvarkymo klasė

12) Parameters – parametrų tvarkymo klasė

13) Formatters – formatų tvarkymo klasė

14) Errors – klaidų apdorojimo klasė

15) Rights – teisių tvarkymo klasė

16) MVC – Model View Controller klasė

17) ETS – šablonų apdorojimo klasė

18) Main – pagrindinė klasė

#### MVC architektūros klasių diagrama pavaizduota 14 pav.

![](_page_63_Figure_12.jpeg)

**14 pav.** MVC architektūros klasių diagrama

#### <span id="page-64-0"></span>**2 PRIEDAS. INSTRUKCIJA VARTOTOJAMS**

### **1. Instrukcija vizų užsakovams**

Šiame skyrelyje pateikiamos instrukcijos šių tipų vartotojams:

- Paprastiems
- Kolektyviniams (Corporate)
- Pareigybiniams (Official)
- Atstovams (Agent)

#### **1.1. Naujo vartotojo registracija**

Prisijungimo lange paspaudus mygtuką <Register> pateikiama registracijos forma. Korektiškai<sup>[1](#page-64-1)</sup> užpildžius privalomus laukelius vartotojas prijungiamas prie sistemos ir pranešama apie sėkmingą įregistravimą. Naujo vartotojo registravimo pavyzdys pavaizduotas 1 pav.

![](_page_64_Picture_127.jpeg)

**1 pav.** Naujo vartotojo registracija

#### **1.2. Prisijungimas prie IS**

Atsidarykite tinklalapį adresu [http://www.PassportVisaExpress.com.](http://www.passportvisaexpress.com/) Prisijunkite įvesdami į atitinkamus laukelius savo vartotojo vardą (Username) ir slaptažodį (Password) ir paspauskite

<span id="page-64-1"></span> 1 Slaptažodžių laukeliai sutampa, o slaptažodžio raidžių kiekis ne mažesnis kaip 5 simboliai

mygtuką <Login>. Prisijungimas prie IS pavaizduotas 2 pav. Jei vartotojo vardo dar neturite, t. y. pirmą kartą jungiatės prie IS, nuspauskite mygtuką <Register>.

Prisijungus prie IS leidžiama:

- Įvykdyti užsakymą
- Stebėti užsakymų sąrašą, jų būsenas ir vadybininkų pranešimus

Išimtys: vartotojas nebus prijungtas prie sistemos jei administratorius nustatė aktyvumo parametrą į neaktyvus (Inactive). Jungiantis vartotojui pranešama, kad jis yra neaktyvus ir siūlo susisiekti su IS administratoriumi.

![](_page_65_Picture_5.jpeg)

**2 pav.** Prisijungimas prie PIVI IS

#### **1.3. Slaptažodžio priminimas**

Pamiršus prisijungimo vartotojo slaptažodį paspauskite mygtuką <Forgot>. Atverčiamas langas, kuriame įvedus savo vartotojo vardą ir paspaudus <Submit> naujai sugeneruotas slaptažodis išsiunčiamas į el. pašto dėžutę. Slaptažodžio priminimo forma pavaizduota 3 pav.

![](_page_65_Picture_156.jpeg)

**3 pav.** Prisijungimas prie PIVI IS

#### **1.4. Vizos įtraukimas į krepšelį**

Norint užsisakyti vizas, pirmiausia reikia pasirinkti valstybę. Valstybių pasirinkimo sąrašas pavaizduotas 4 pav.

![](_page_65_Picture_13.jpeg)

**4 pav.** Valstybių sąrašas

Pasirinkus valstybę yra pateikiamas vizų tipų pasirinkimo sąrašas, pagal vizos tipą, galiojimo laiką ir pagaminimo laikotarpį. Šis sąrašas pavaizduotas 5 pav.

![](_page_66_Picture_92.jpeg)

**5 pav.** Vizų tipų pasirinkimo sąrašas

Pasirinkus norimą variantą ir paspaudus mygtuką <continue>, atidaromas reikalavimų vizos išdavimui sąrašas, 6 pav.

![](_page_66_Picture_93.jpeg)

**6 pav.** Reikalavimų vizos išdavimui sąrašas

Įsidėmėjus reikalavimus ir paspaudus mygtuką <continue> atidaroma klausimų formą, 7 pav. Užpildžius privalomus laukelius ir paspaudus mygtuką <submit> viza yra įtraukiama į krepšelį.

| <b>Visa Check</b><br><b>Visa Requirements</b> | <b>Order Confirmation</b><br><b>Visa Application</b><br><b>Order Form</b> |  |  |  |  |
|-----------------------------------------------|---------------------------------------------------------------------------|--|--|--|--|
|                                               |                                                                           |  |  |  |  |
| Need assistance? Click here                   |                                                                           |  |  |  |  |
| *Last name                                    | Razanskas                                                                 |  |  |  |  |
| *First and Middle names                       | Donatas                                                                   |  |  |  |  |
| *Gender                                       | <b>O</b> Male                                                             |  |  |  |  |
|                                               | <b>O</b> Female                                                           |  |  |  |  |
| *Date of Birth                                | 1981 $\blacktriangleright$<br>$07$ $\sim$ January<br>$\mathbf{v}$         |  |  |  |  |
|                                               |                                                                           |  |  |  |  |

**7 pav.** Klausimų forma

#### **1.5. Vizos klausimų redagavimas**

Užsakymo krepšelyje, 8 pav., paspaudus mygtuką <Edit items> pateikiamas krepšelyje esančių pasų ir vizų sąrašas.

![](_page_67_Picture_4.jpeg)

**8 pav.** Užsakymų krepšelis

Krepšelyje esančių pasų ir vizų sąrašas pavaizduotas 9 pav.

![](_page_67_Picture_7.jpeg)

**9 pav.** Užsakymų krepšelyje esančios vizos

Prie pasirinktos vizos (šiuo atveju viza į Vietnamą) paspaudus mygtuką <Edit> atverčiama klausimų forma, 7 pav., kurioje pakoregavus įvestus duomenis ir paspaudus mygtuką <Submit> duomenys yra išsaugomi.

#### **1.6. Paso įtraukimas į krepšelį**

Norint užsisakyti pasą, pirmiausia reikia pasirinkti paso tipą. Pasų pasirinkimo sąrašas pavaizduotas 10 pav.

![](_page_68_Picture_2.jpeg)

**10 pav.** Pasų tipų sąrašas

Pasirinkus pasą pagal tipą (naujas, atnaujinimas, vaikams ir pan.) yra pagaminimo terminų sąrašas, 11 pav.

![](_page_68_Picture_5.jpeg)

**11 pav.** Paso pagaminimo laikotarpiai

Pasirinkus pagaminimo laikotarpį, atverčiami paso išdavimo reikalavimai, 12 pav. Juos įsidėmėjus ir paspaudus mygtuką <Proceed> pasas įtraukiamas į krepšelį.

![](_page_68_Picture_8.jpeg)

**12 pav.** Paso išdavimo reikalavimai

#### **1.7. Paso ar vizos šalinimas iš krepšelio**

Užsakymo krepšelyje, 13 pav., paspaudus mygtuką <Edit items> pateikiamas krepšelyje esančių pasų ir vizų sąrašas.

![](_page_69_Picture_2.jpeg)

**13 pav.** Užsakymų krepšelis

Krepšelyje esančių pasų ir vizų sąrašas pavaizduotas 14 pav.

![](_page_69_Picture_5.jpeg)

**14 pav.** Užsakymų krepšelyje esantys pasai ir vizos

Pasas ar viza iš krepšelio pašalinami paspaudus <Remove> mygtuką.

#### **1.8. Užsakymo vykdymas**

Vykdyti užsakymą galima jei krepšelyje yra bent viena viza ar pasas. Paspaudus mygtuką <Order> nukreipiama į užsakymo formą. Užpildžius privalomus laukelius pranešama apie sėkmingą užsakymą, prekių krepšelis išvalomas. Tačiau šiuo žingsniu viskas nesibaigia. Užsakovas laikas nuo laiko turėtų pasitikrinti užsakomo būseną ar nėra pranešimų (pvz. kad trūksta vienokių ar kitokių duomenų).

Užsakymo forma pavaizduota 15 pav.

![](_page_69_Picture_11.jpeg)

**15 pav.** Užsakymų krepšelis